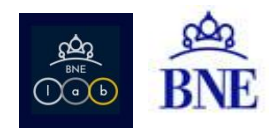

#### **INSTRUCCIONES Y EJEMPLOS DE USO DE OPENREFINE EN LA BNE** (VERSIÓN 2019)

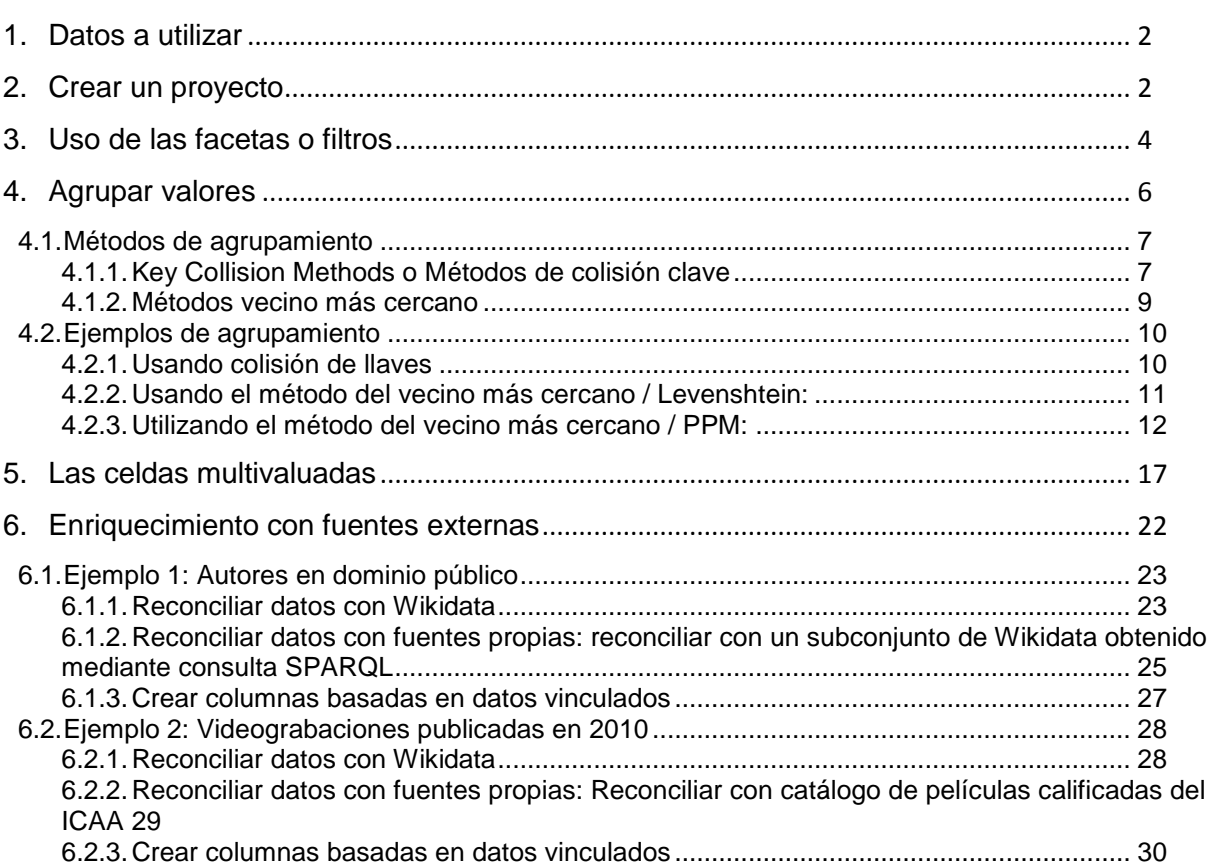

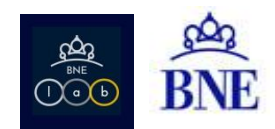

OpenRefine es una herramienta, de código abierto, utilizada para la limpieza y transformación de datos. Se puede descargar e instalar en cualquier equipo, si bien hay que considerar que para trabajar con ficheros pesados, que contengan gran cantidad de datos, es posible que el equipo requiera tener una memoria de entre 8 y 16 GB de RAM.

Enlace a la descarga: <http://openrefine.org/download.html>

Instalación: descomprimir en C:/OpenRefine y ejecutar el .exe

#### <span id="page-1-0"></span>**1. Datos a utilizar**

Los conjuntos de datos que vamos a utilizar serán, en principio, los catálogos bibliográfico y de autoridades. Estos conjuntos, originariamente en formato MARC y MARC-XML, han pasado por un proceso de mapeo para ser publicados en formatos reutilizables. De este modo, cada campo y subcampo MARC aparecen ahora bajo una serie de literales que hemos definido.

Los conjuntos de datos, la matriz de mapeo, así como las explicaciones asociadas, están ya publicadas en la web de BNElab:

- **·** [Catálogo bibliográfico](https://bnelab.bne.es/dato/catalogo-bibliografico/)
- [Catálogo de autoridades](https://bnelab.bne.es/dato/catalogo-de-autoridades/)

### <span id="page-1-1"></span>**2. Crear un proyecto**

Para empezar, debemos crear un proyecto, cargando los datos con los que queremos trabajar.

1. En nuestro ejemplo, utilizaríamos los ficheros en formato CSV que hemos generado como datos abiertos; concretamente vamos a cargar todo el [catálogo de autoridades de persona.](https://datos.gob.es/es/catalogo/e00123904-registros-de-autoridad-de-persona-de-la-biblioteca-nacional-de-espana)

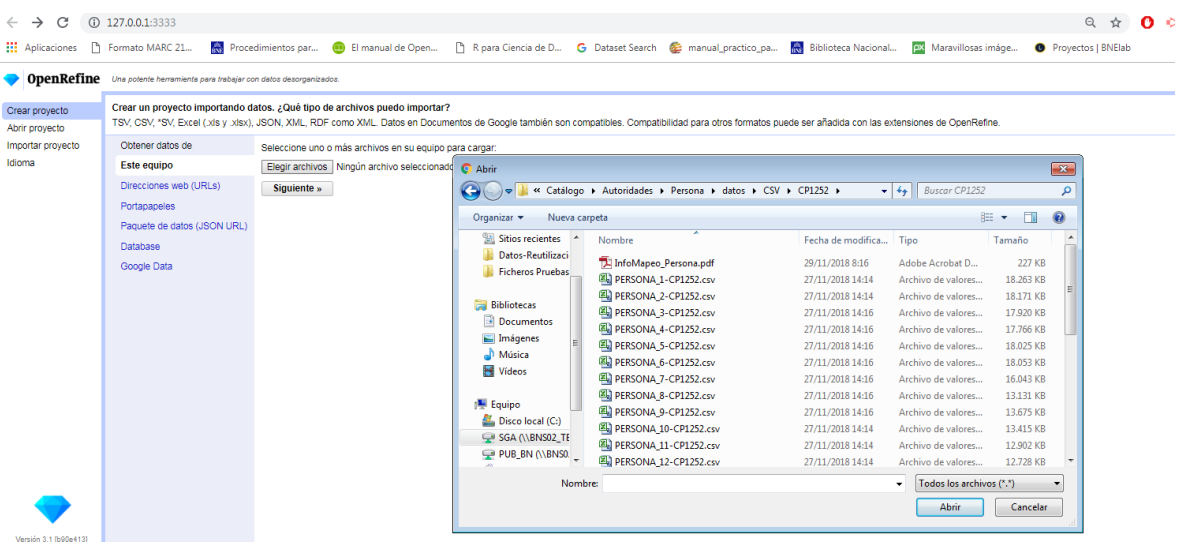

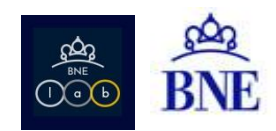

2. Para que los datos sean manejables, hemos divido el fichero de origen, en ficheros de 50.000 registros. Podemos seleccionar todos los ficheros de forma simultánea, de un mismo tipo. Por ejemplo, cargamos los 27 ficheros de autoridades persona.

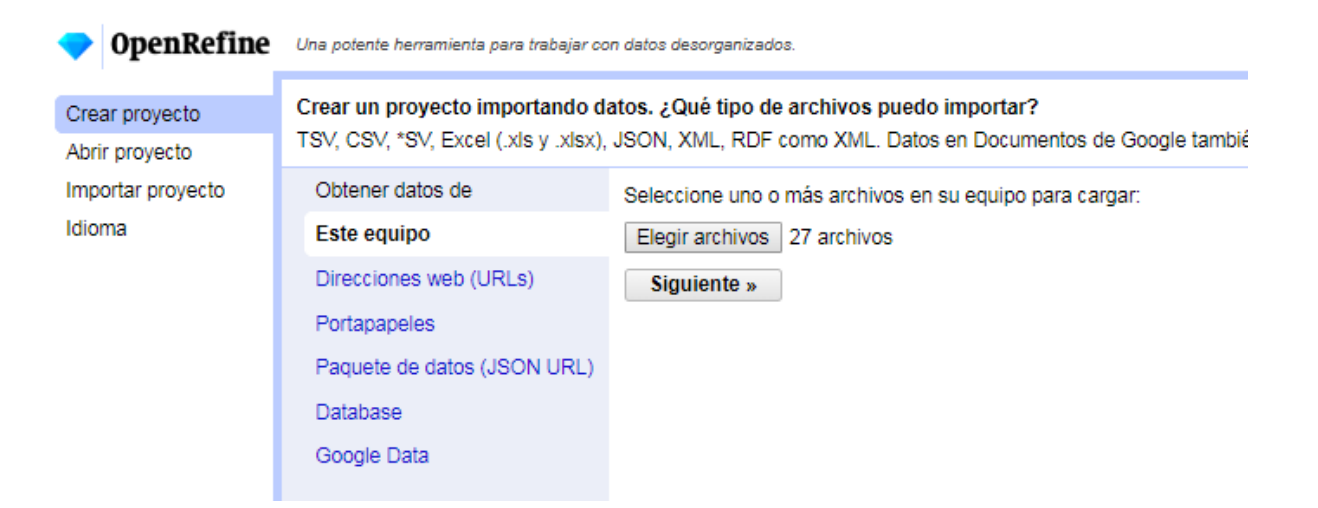

3. OpenRefine nos muestra los ficheros que ha cargado, su formato, nombre, tamaño, etc. El siguiente paso será configurar las opciones de carga.

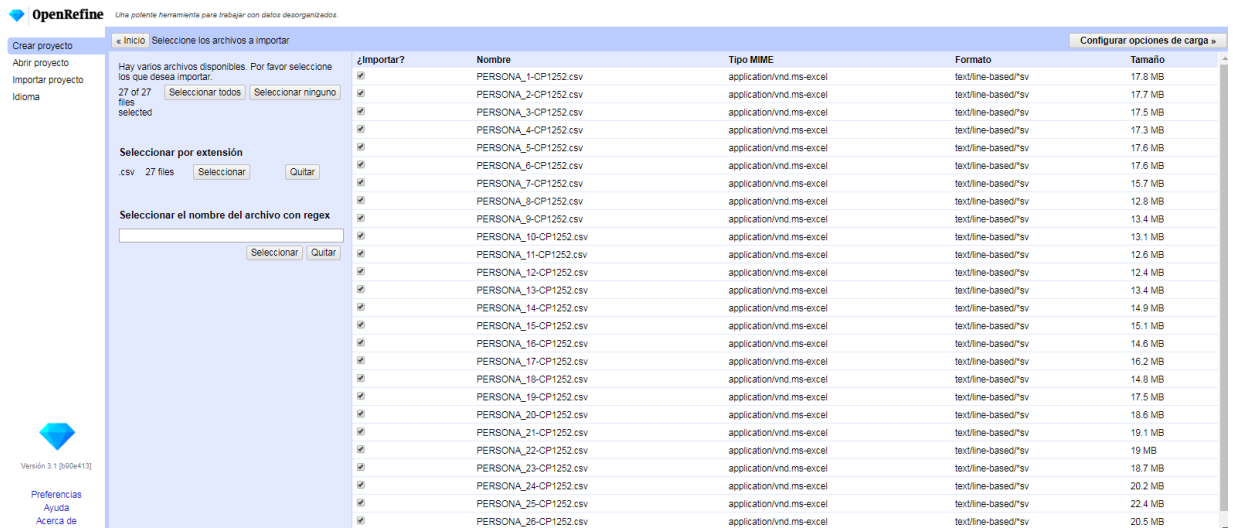

4. Ahora podemos darle un nombre al proyecto y veremos las columnas que creará, que se corresponden con los datos de nuestro mapeo**<sup>1</sup>** . Pulsaríamos en "Crear proyecto".

-

*<sup>1</sup> La información sobre el mapeo realizado para pasar los catálogos del MARC-XML a los formatos reutilizables, está disponible al descargar cualquier conjunto en datos.gob.es, bajo el nombre "InfoMapeo".*

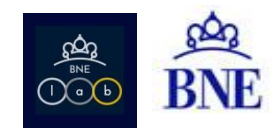

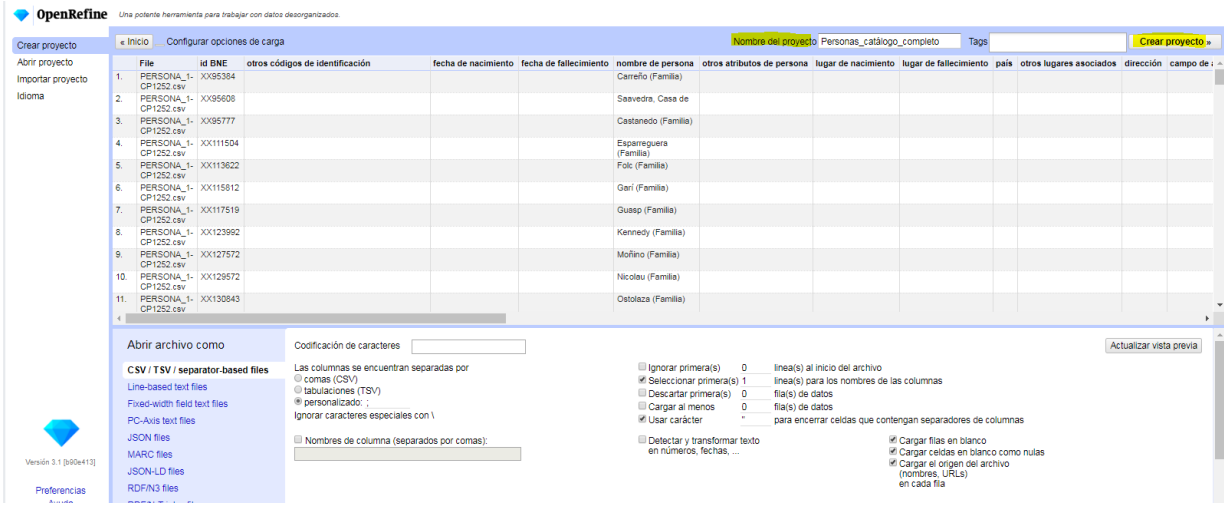

5. En este punto, ya tenemos creado nuestro proyecto en OpenRefine para poder trabajar con él.

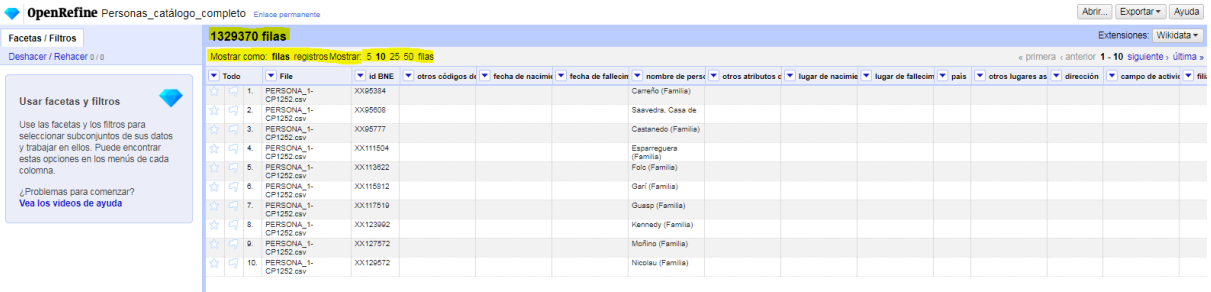

6. Por defecto, nos muestra los resultados de las primeras diez, pero esto se puede configurar fácilmente para adaptar la vista.

## <span id="page-3-0"></span>**3. Uso de las facetas o filtros**

Las facetas son filtros que se aplican al campo que seleccionemos. Funcionan de forma similar a un simple filtro en una hoja de cálculo, con la ventaja de que en OpenRefine podemos trabajar con los 27 ficheros unificados. Es lo que recomendamos utilizar para ver de una forma sencilla la diversidad del catálogo, especialmente en campos normalizados.

Por ejemplo, aplicando la faceta de texto al campo Género (375 \$a), veremos que nuestro catálogo ofrece 31 variantes de posibles respuestas, cuando lo lógico sería que hubiera tres, a saber, Masculino/Feminino/Vacío (campo no rellenado).

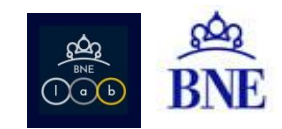

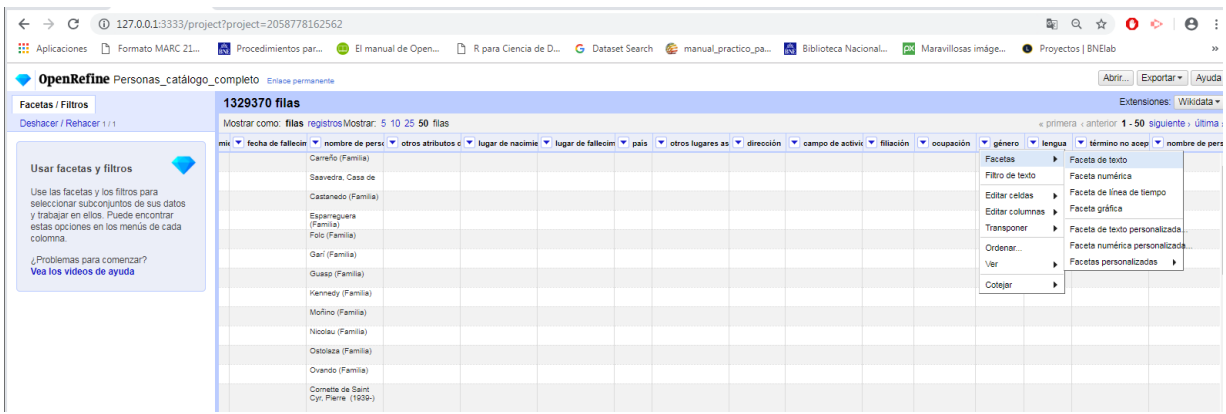

En la columna de la izquierda, se nos mostrará un cuadro con el listado de todas las opciones que el sistema encuentra para ese campo en concreto.

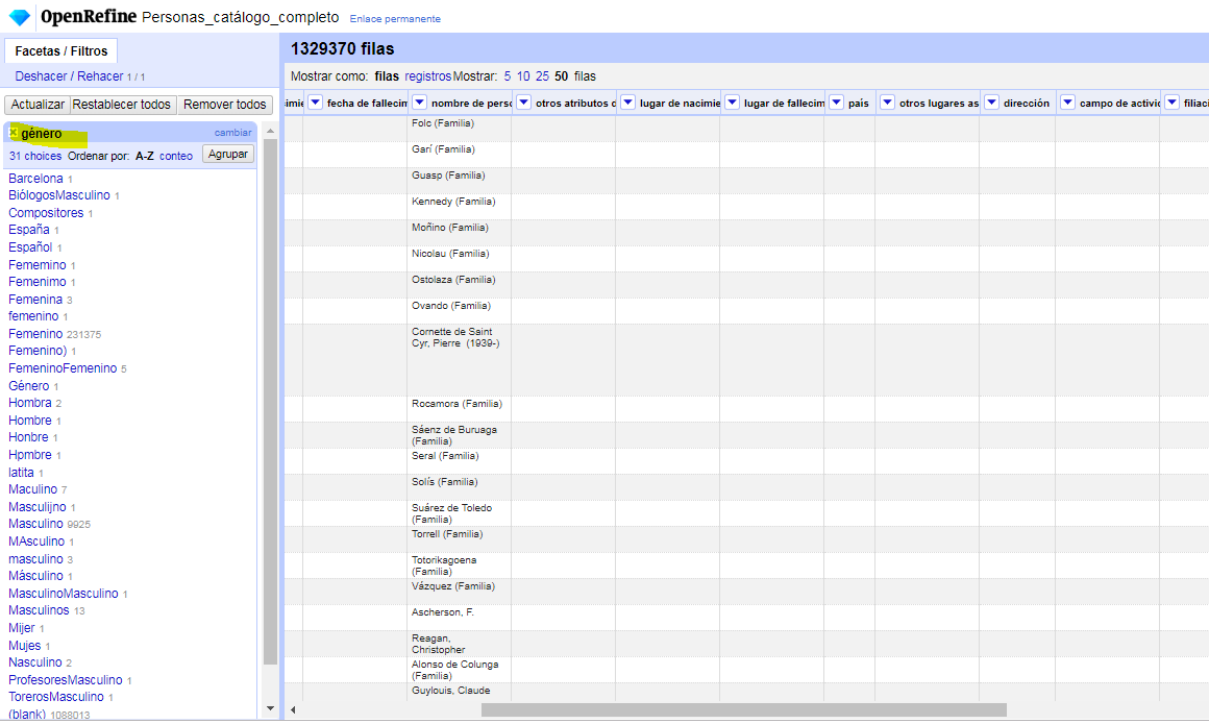

Haciendo clic sobre cada una de las opciones, la vista nos mostrará los registros que se corresponden con ese valor. Por ejemplo, "Maculino" se repite en 7 registros.

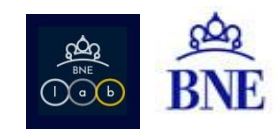

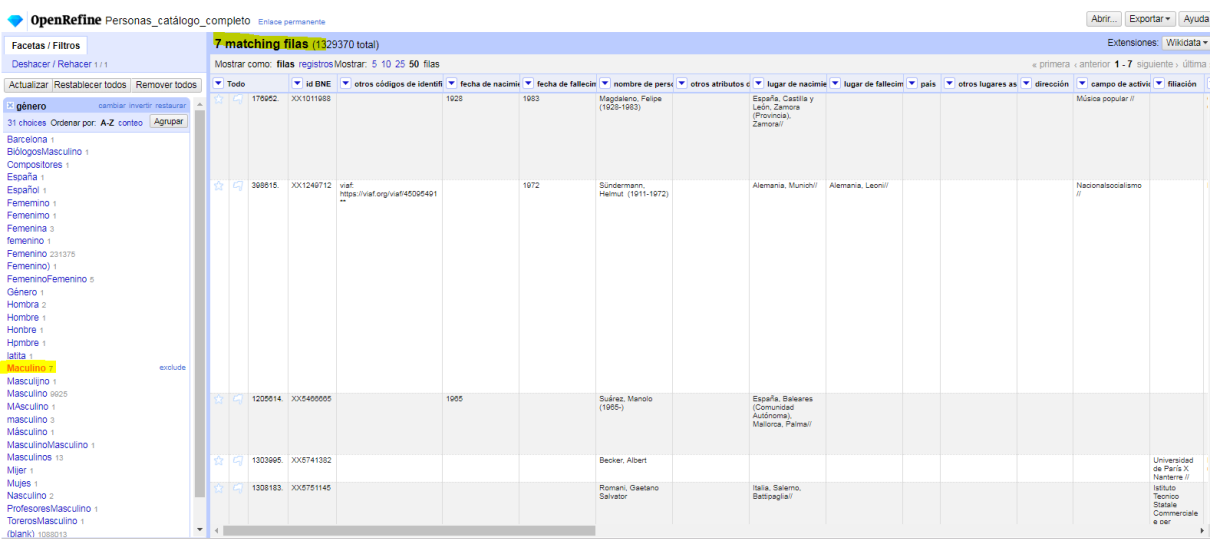

La vista seleccionada según las facetas establecidas es descargable en cualquier momento, en diferentes formatos desde el botón exportar.

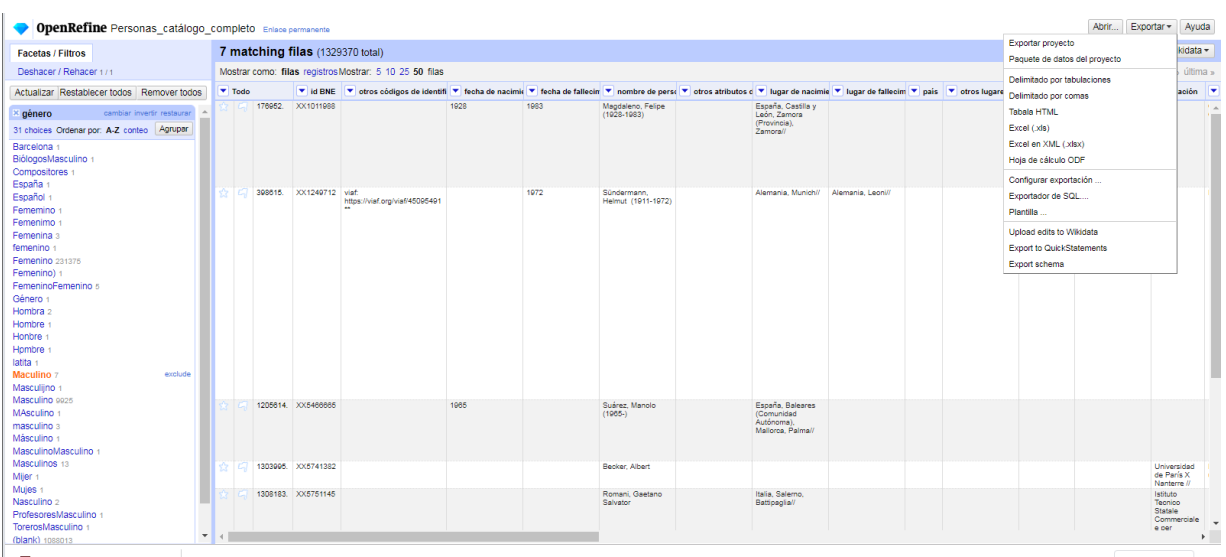

El uso de las facetas es recomendable para detectar y subsanar errores de forma manual, esto es, registro a registro en el SIGB. No obstante, para realizar cambios masivos (desde Automatización), lo recomendable es seguir limpiando los datos como veremos a continuación, y posteriormente exportarlos.

### <span id="page-5-0"></span>**4. Agrupar valores**

Esta opción sirve para normalizar opciones que hayan sido registradas erróneamente, por fallos ortográficos o por simples errores humanos. OpenRefine se vale de una serie de algoritmos y técnicas de agrupación para encontrar coincidencias entre palabras y frases que tengan cierto nivel de similitud.

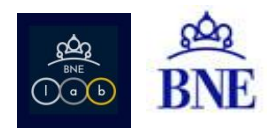

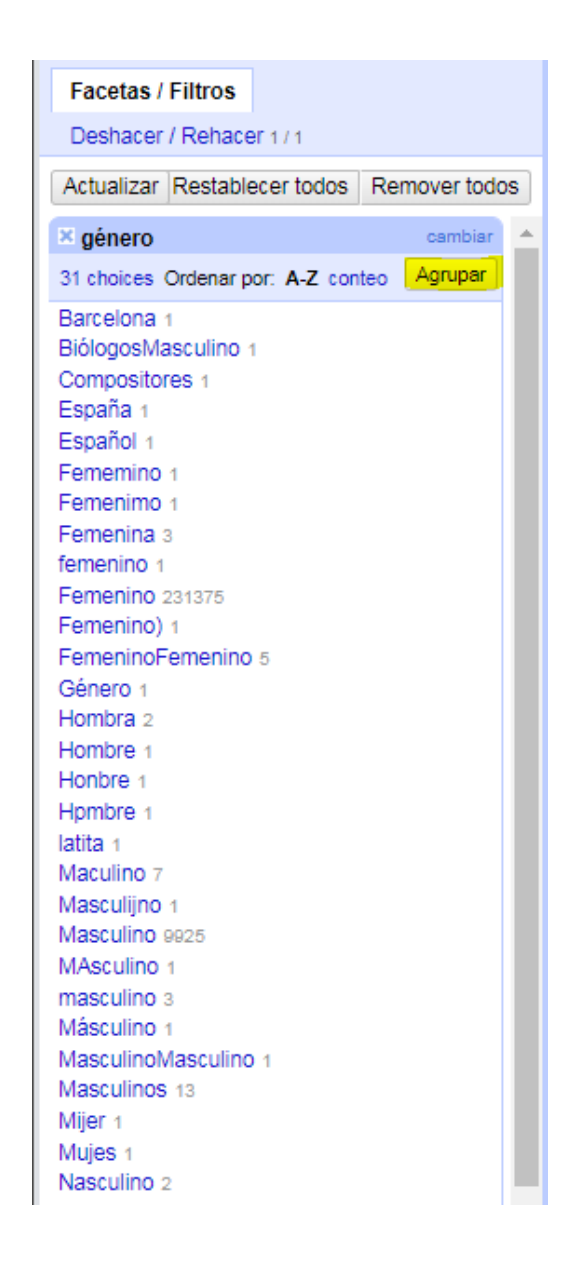

## <span id="page-6-0"></span>**4.1. Métodos de agrupamiento**

Existen dos grandes métodos de agrupamiento, a saber: métodos de colisión clave y métodos del vecino más cercano.

### **4.1.1. Key Collision Methods o Métodos de colisión clave**

<span id="page-6-1"></span>Este método se basa en la idea de crear una representación (una 'llave') que contiene solo la parte más valiosa o significativa de la cadena de texto para posteriormente asociar diferentes cadenas, basado en el hecho de que su 'llave' es la misma (de ahí el nombre de 'colisión clave'). Es uno de los métodos más rápidos, su análisis es lineal y permite agrupar, en segundos, millones de registros.

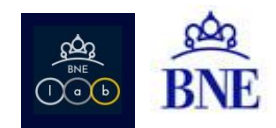

Los métodos de colisión clave disponibles en Open Refine se encuentran repartidos de la siguiente forma:

### 4.1.1.1. Fingerprint o Huella Digital:

Este método se caracteriza por ser rápido y simple, es el que tiene menos probabilidades de producir falsos positivos y funciona relativamente bien en una variedad de contextos. A continuación se lista el proceso que realiza el algoritmo:

- Quita espacio inicial y final de la cadena.
- Cambia todos los caracteres por su equivalente en minúsculas.
- Elimina todos los signos de puntuación y de control.
- Divide la cadena en fichas separadas por espacios en blanco.
- Ordena las fichas y elimina duplicados.
- Une las letras de nuevo.
- Normaliza caracteres occidentales extendidos a su representación ASCII; por ejemplo:  $'$ averigüé'  $\rightarrow '$ averigue'.

Este algoritmo funciona muy bien a la hora de identificar casos en los que hay comas, puntos, tildes o mayúsculas que diferencien, en teoría, los nombres, pero que realmente representan lo mismo. Ejemplo de agrución según este método:

" Biblioteca Pedro-Martínez " → "Biblioteca Pedro-Martínez" "Biblioteca Pedro-Martínez" → "biblioteca pedro-martínez" "biblioteca pedro-martínez"  $\rightarrow$  "biblioteca pedro martinez" "biblioteca pedro martinez" → "biblioteca Martinez pedro"

### 4.1.1.2. N-Gram Fingerprint o Huella Digital N-Gram:

Este método es similar al de la huella digital anteriormente descrito, con la diferencia de que en lugar de utilizar espacios en blanco separados por fichas, usa n-gramas, donde n (o el tamaño en caracteres de la ficha) puede ser especificado por el usuario. Este algoritmo sigue el siguiente proceso:

- Cambia todos los caracteres a su equivalente e n minúsculas
- Elimina todos los caracteres de puntuación, espacios en blanco y de control. Por ejemplo:

```
"León" \rightarrow "león""le6n" \rightarrow "leon"
```
- Obtiene todos los n-gramas
- Ordena los n-gramas y elimina duplicados

```
(2\text{-}grama) "leon" > "le" "eo" "on"
(1-grama) "leon" > "l""e""o""n" 
(2-grama) "le" "eo" "on" > "eoleon" 
(1-grama) "l""e""o""n" > "elno"
```
- Une los n-gramas ordenados de nuevo
- Normaliza caracteres occidentales extendidos a su representación ASCII

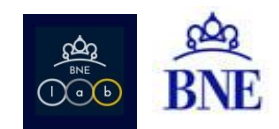

Ejemplo: la huella digital de 2-gramas de 'Paris' es "arispari" y la huella digital de 1-grama es "aiprs".

En la práctica, según el software, el uso de valores grandes de n en los n-gramas no produce ninguna ventaja sobre el método de la huella digital anterior, pero utilizando 2-gramas y 1-grama se pueden encontrar grupos que el método anterior no es capaz de encontrar incluso con cadenas que tienen pequeñas diferencias.

#### **4.1.2. Métodos vecino más cercano**

<span id="page-8-0"></span>Los métodos de colisión clave, descritos anteriormente, son muy rápidos pero tienden a ser muy estrictos o muy laxos, "sin poder afinar qué tanta diferencia entre las cadenas estamos dispuestos a tolerar". Los métodos de vecino más cercano (también conocidos como kNN), proporcionan un parámetro (el radio o k) que representa un umbral de distancia, el cual sirve de referencia para agrupar un par de cadenas de texto si su distancia es cercana.

Los métodos de vecinos más cercanos disponibles en Open Refine se encuentran repartidos de la siguiente forma:

### 4.1.2.1. Distancia Levenshtein

En términos generales, la Distancia Levenshtein mide el número mínimo de operaciones de edición que se requieren para cambiar una cadena en otra. En la siguiente tabla se explica brevemente en qué consiste la Distancia Levenshtein:

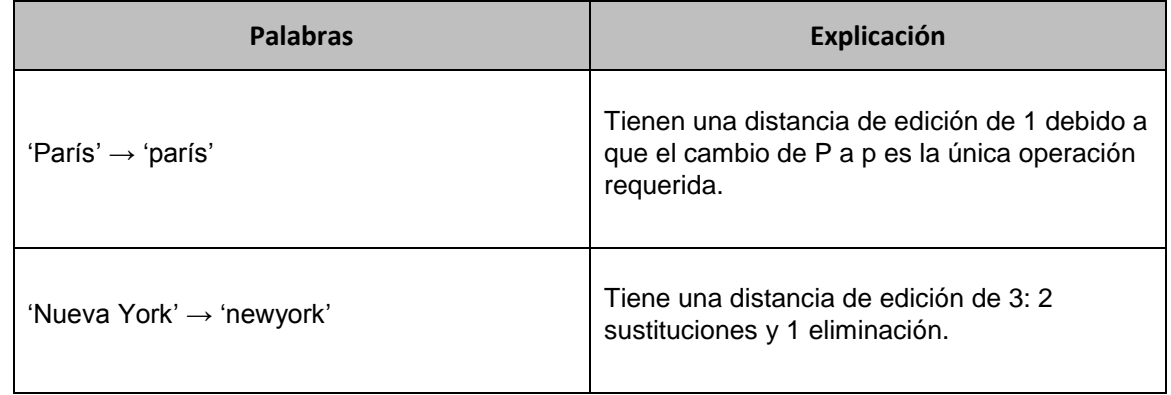

De acuerdo con OpenRefine, esta distancia "es útil para identificar errores tipográficos, errores de ortografía o cualquier cosa que los métodos anteriores no capturan, aunque las grandes distancias dan muchos falsos positivos (especialmente para las cadenas cortas) y no son tan útiles".

### 4.1.2.2. PPM o Predicción por Coincidencia Parcial

El algoritmo de Predicción por Coincidencia Parcial estima similitudes entre cadenas de texto empleando una operación que mide los recursos empleados por un computador para definir una cadena de texto. La operatividad del algoritmo surge a partir de la forma en que funcionan los compresores de texto; por ejemplo, si dos cadenas de texto A y B son idénticas, al momento de comprimirlas, es decir, al realizar la operación (A+B), se genera muy poca diferencia. Por otro lado, si A y B son muy diferentes, al momento de comprimirlas se deben producir diferencias dramáticas en longitud. La documentación del software recomienda emplear esta técnica como último recurso.

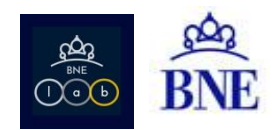

# <span id="page-9-0"></span>**4.2. Ejemplos de agrupamiento**

Una vez vistos los métodos, veremos cómo los hemos aplicado a nuestro ejemplo.

<span id="page-9-1"></span>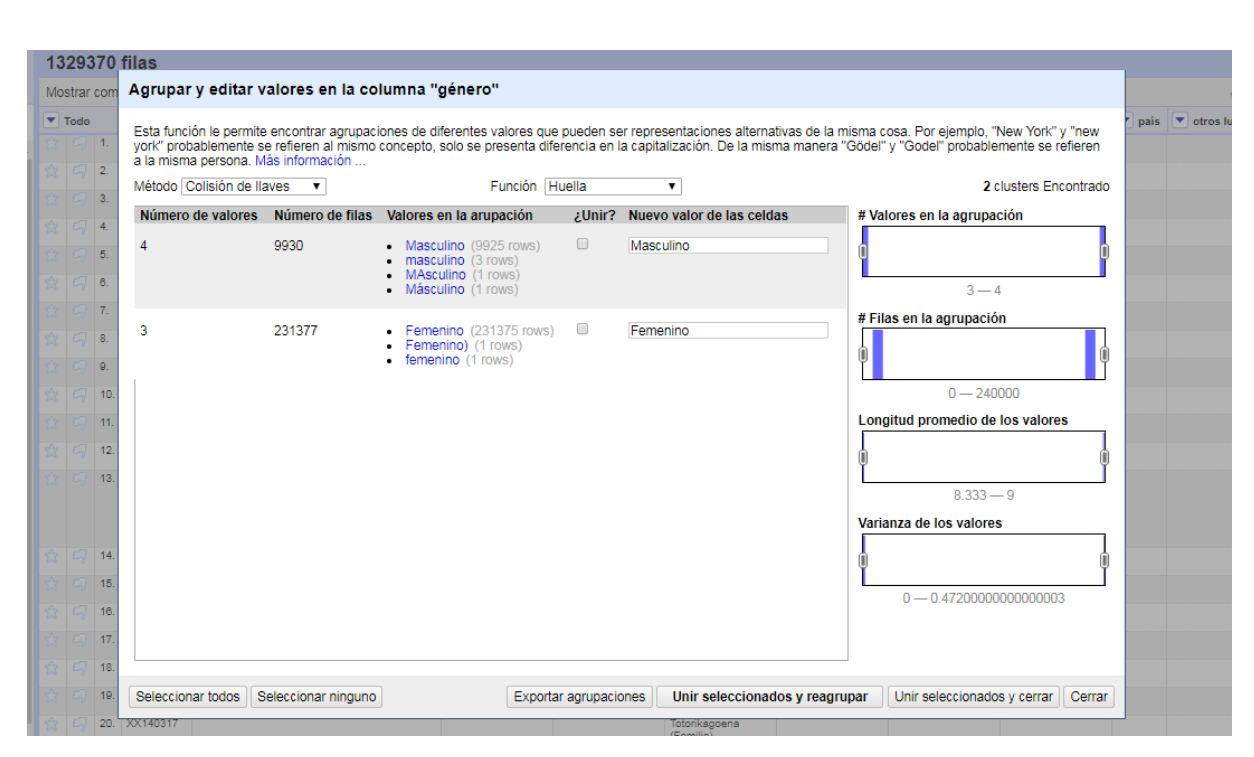

## **4.2.1. Usando colisión de llaves**

En este caso todas las opciones propuestas se pueden agrupar, por tanto las seleccionaríamos y "Unir seleccionados y reagrupar"

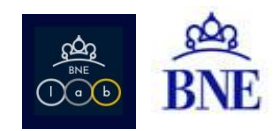

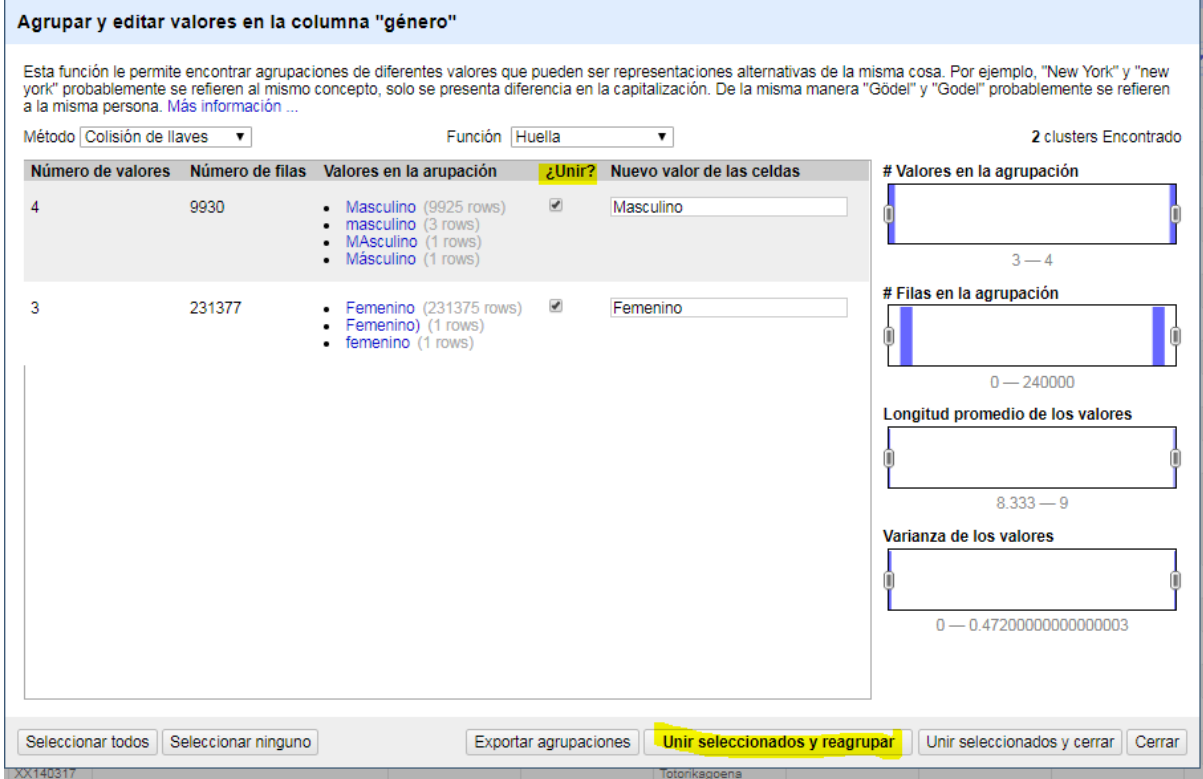

# <span id="page-10-0"></span>**4.2.2. Usando el método del vecino más cercano / Levenshtein:**

En este caso se utilizan 2 variables:

- Radio: Número de movimientos o "cambios" necesarios para que las cadenas de texto sean iguales.
- Caracteres del bloque: Número de caracteres consecutivos que compara.

En nuestro ejemplo, con radio 1 (1 cambio) y 6 caracteres consecutivos, obtenemos las siguientes agrupaciones.

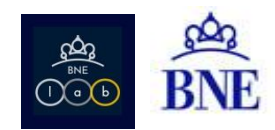

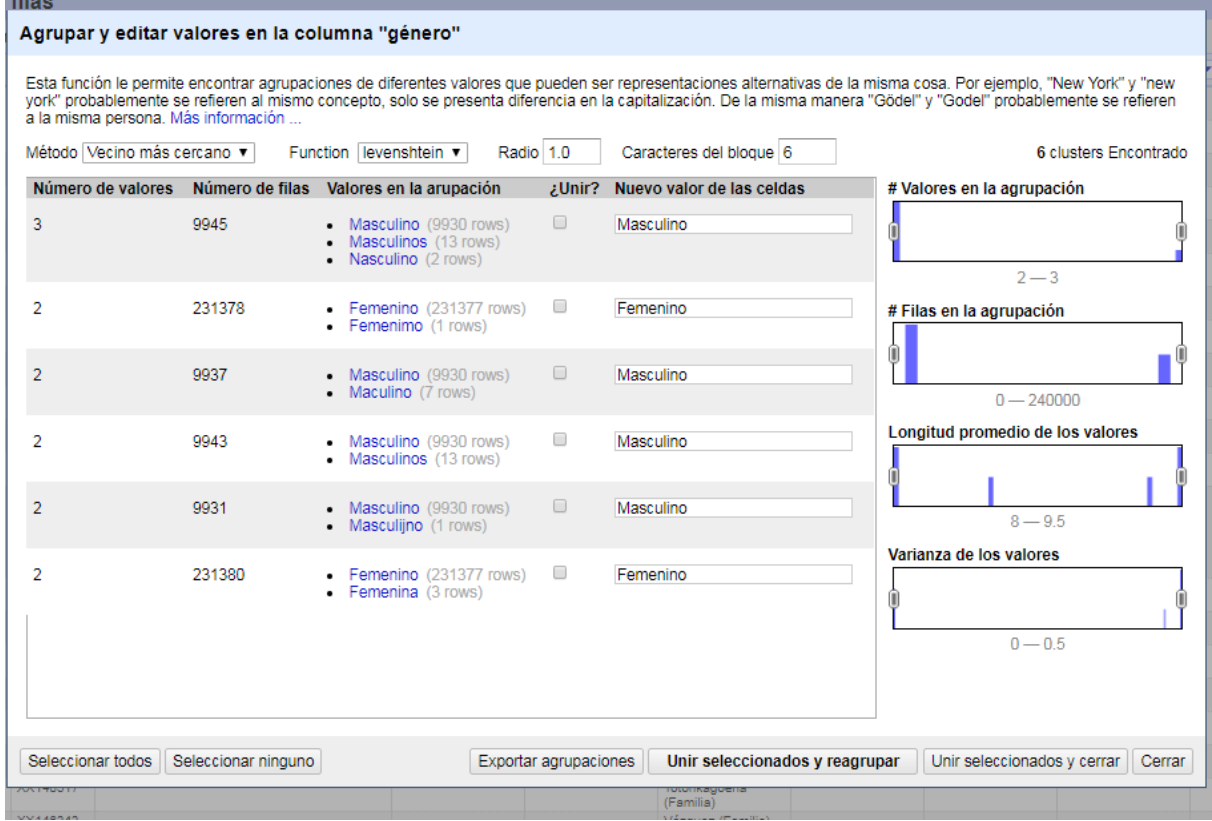

<span id="page-11-0"></span>Como todas las propuestas de agrupación son válidas, las aceptamos.

# **4.2.3. Utilizando el método del vecino más cercano / PPM:**

En este caso las variables significan:

- Radio: Número de cambios aceptados para considerar 2 cadenas de caracteres iguales.
- Caracteres de bloque: Número de caracteres que utiliza para partir la cadena original.

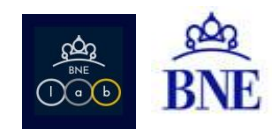

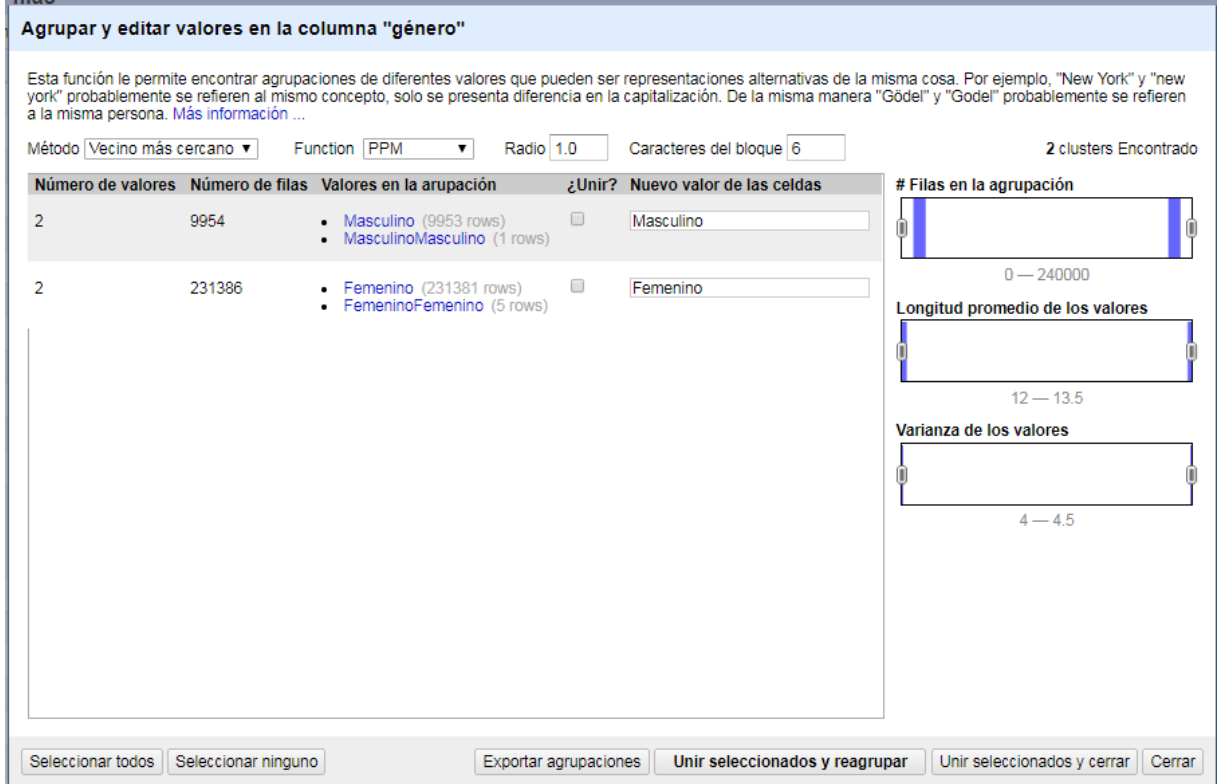

En este caso, vuelven a ser válidas las opciones propuestas.

Dada la complejidad de estos algoritmos, conviene realizar diferentes combinaciones de valores de los parámetros para intentar "cazar" el mayor número de opciones erróneas.

Por ejemplo, al ampliar el radio a 9, obtenemos:

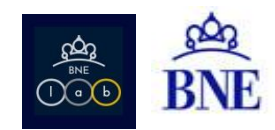

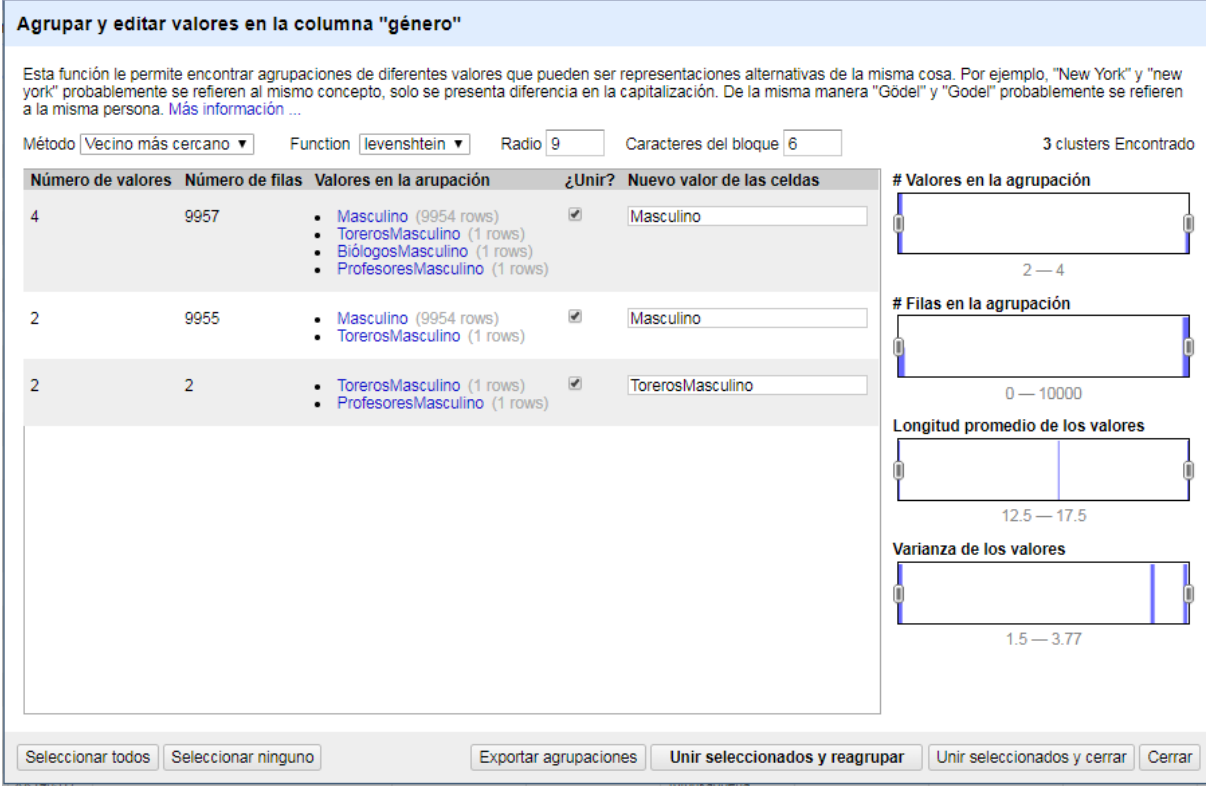

En este caso, para tercera opción nos propone algo que no es lo ideal, por tanto podemos corregirlo en el momento.

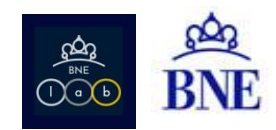

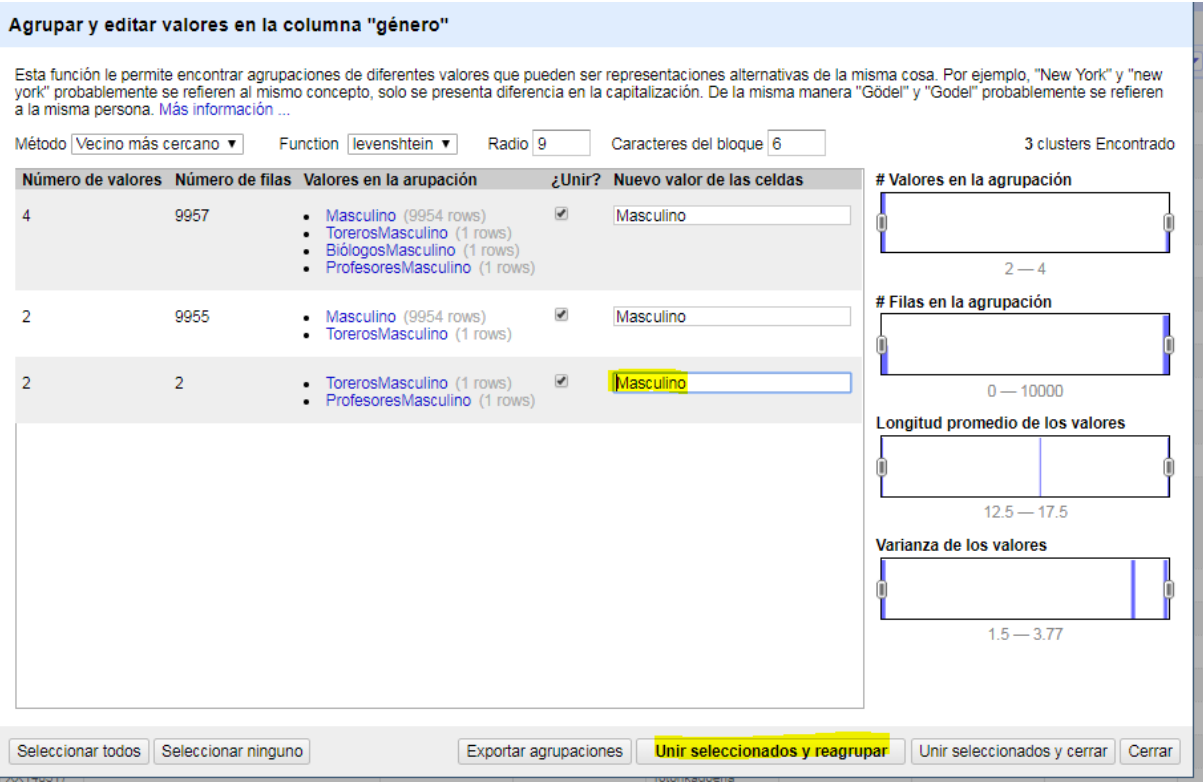

Una vez pasados los algoritmos, aún quedarán errores que se podrán corregir manualmente.

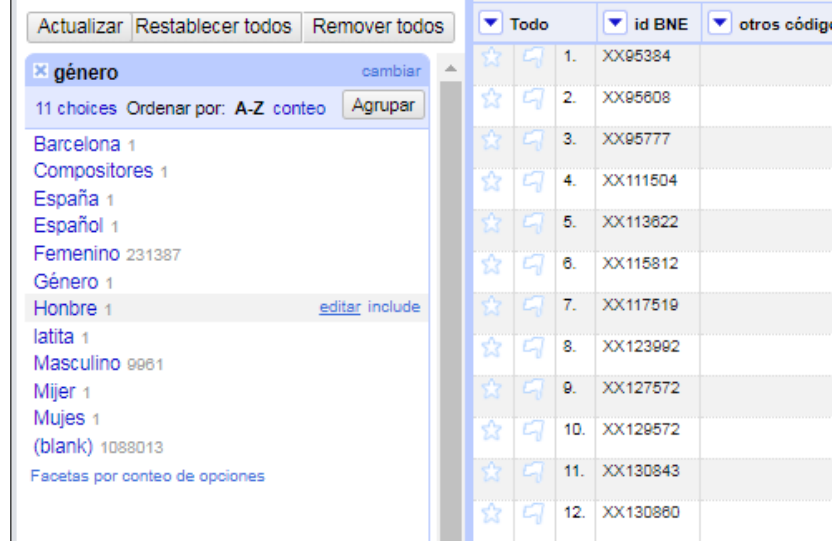

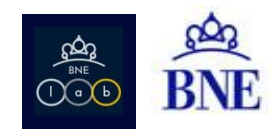

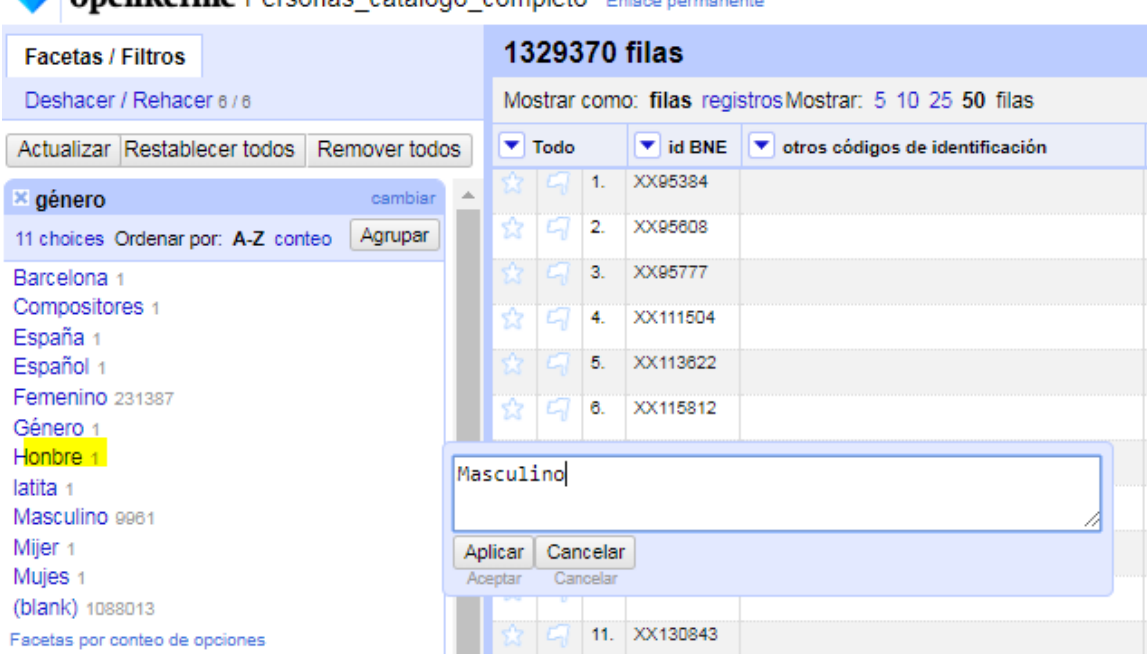

**OpenRefine Personas catálogo completo** 

Después de haber limpiado los casos obvios, tendríamos que detenernos en mirar algunos casos particulares. Nos queda la lista de opciones reducida a 8.

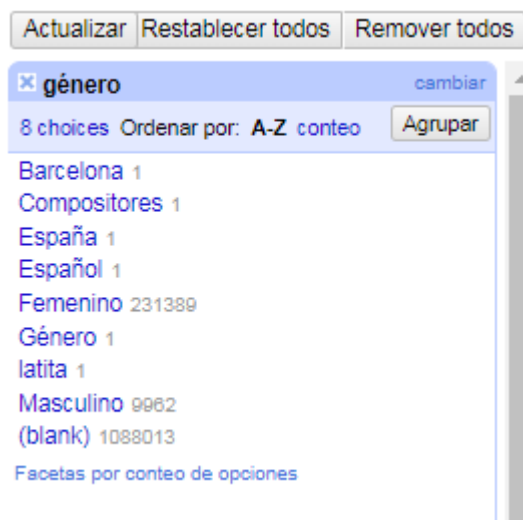

Seleccionando cada opción, se nos mostrará el registro asociado en el panel de la derecha y podremos editarlo.

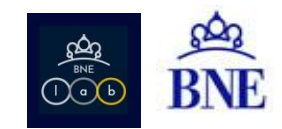

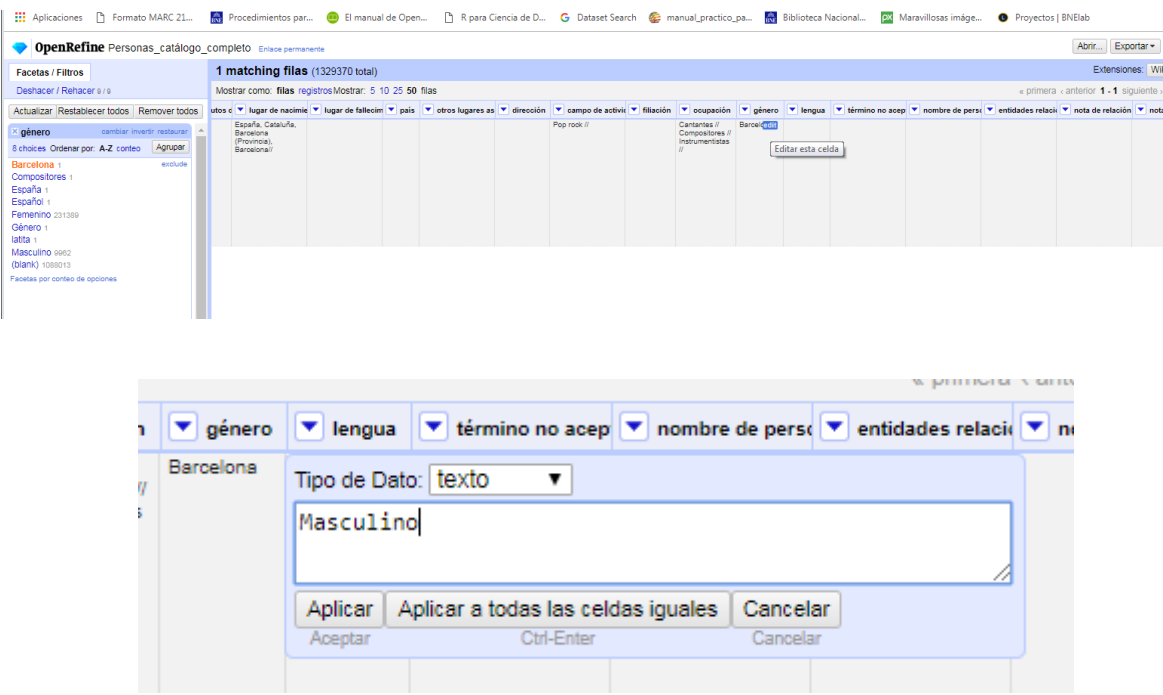

Y así lo haríamos con todos los casos en duda.

Al final, conseguimos limpiar de una forma sencilla todas las opciones hasta reducirlo a lo correcto.

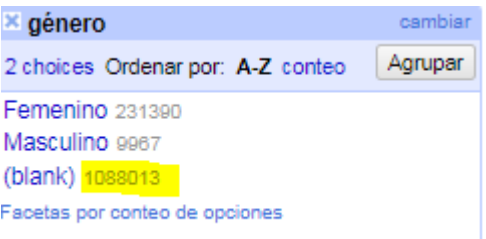

Como hecho remarcable, hay 1.088.013 registros que no tienen el campo "Género" completado. Ahora podríamos exportar el conjunto total, o en dos tandas (masculino/femenino) para poder modificar los valores en nuestro SIGB, Symphony.

### <span id="page-16-0"></span>**5. Las celdas multivaluadas**

En muchos casos, el resultado de nuestro mapeo nos presenta en una misma celda valores agrupados. Esto ocurre cuando el campo MARC es repetible. Tomemos por ejemplo el campo Ocupación (374 \$a). Veremos que cuando los valores se repiten para una misma autoridad, aparecen separados por "//".

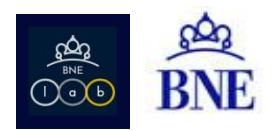

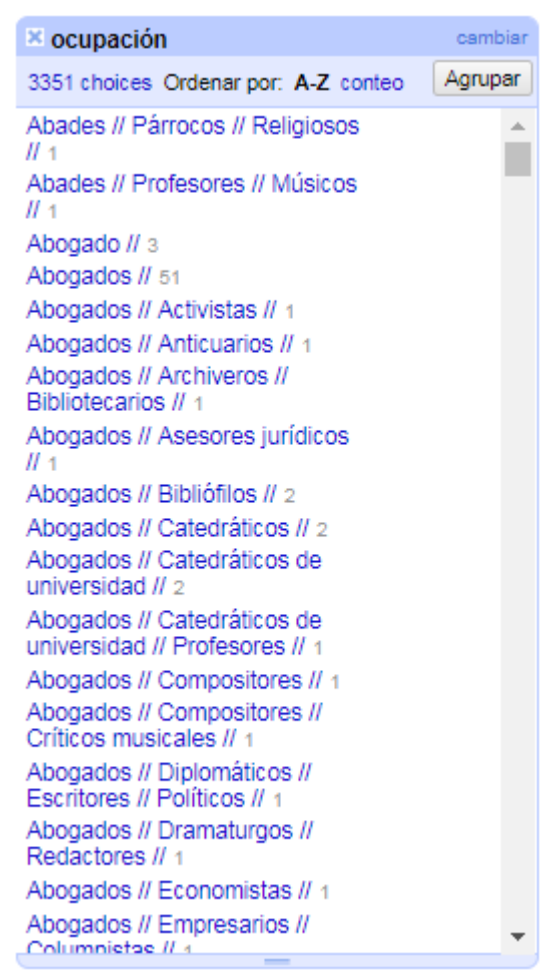

En este caso, lo primero que hay que hacer es separar las celdas multivalor en valores individuales. Para ello, desde la columna que queremos dividir: Editar celdas/Dividir celdas multi-valudadas

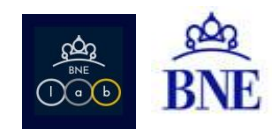

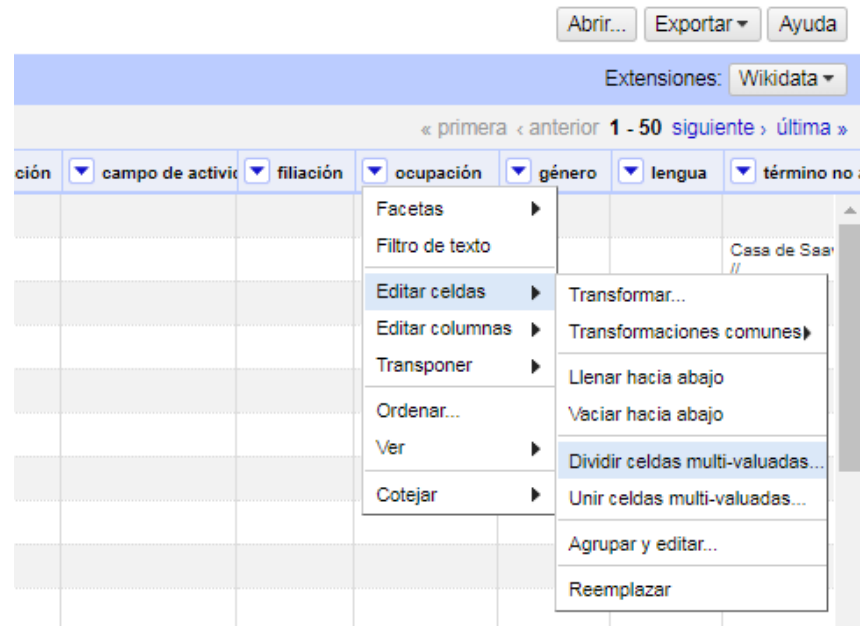

En el cuadro de diálogo debemos establecer qué caracteres queremos que use el sistema para "partir" las celdas. En nuestro caso, será "//".

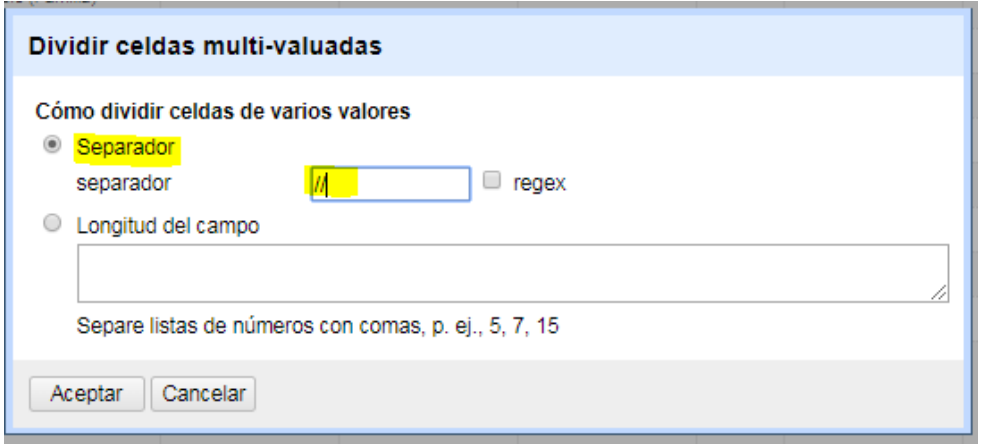

Por la estructura de nuestro mapeo, es necesario realizar esta acción 2 veces, por tanto los tenemos que unir y volver a separar. Unimos con "//"

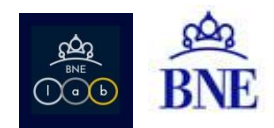

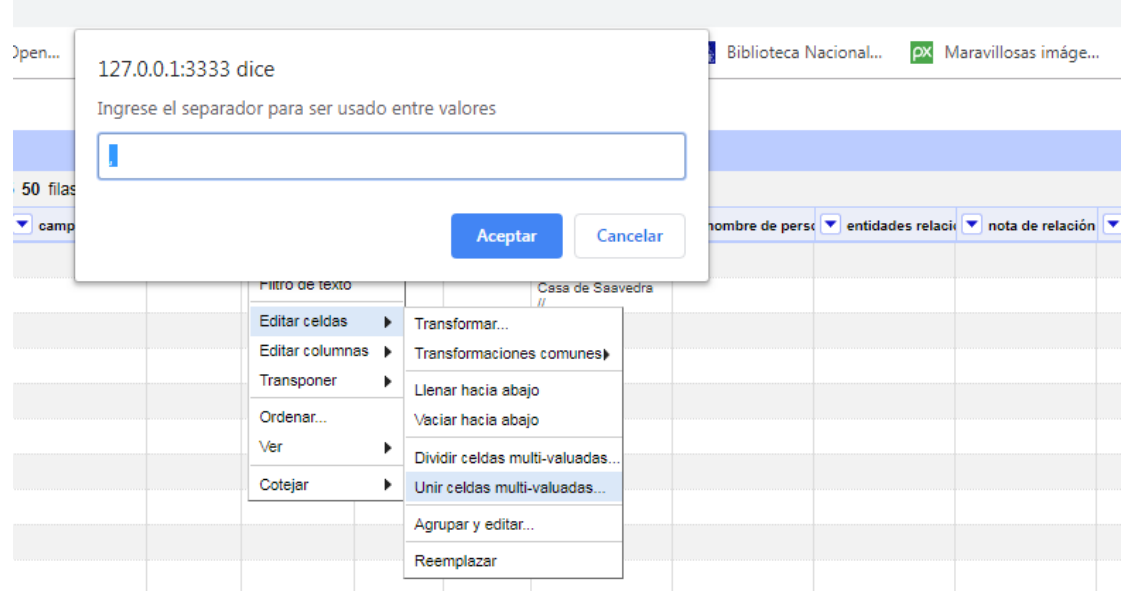

## Separamos por "//"

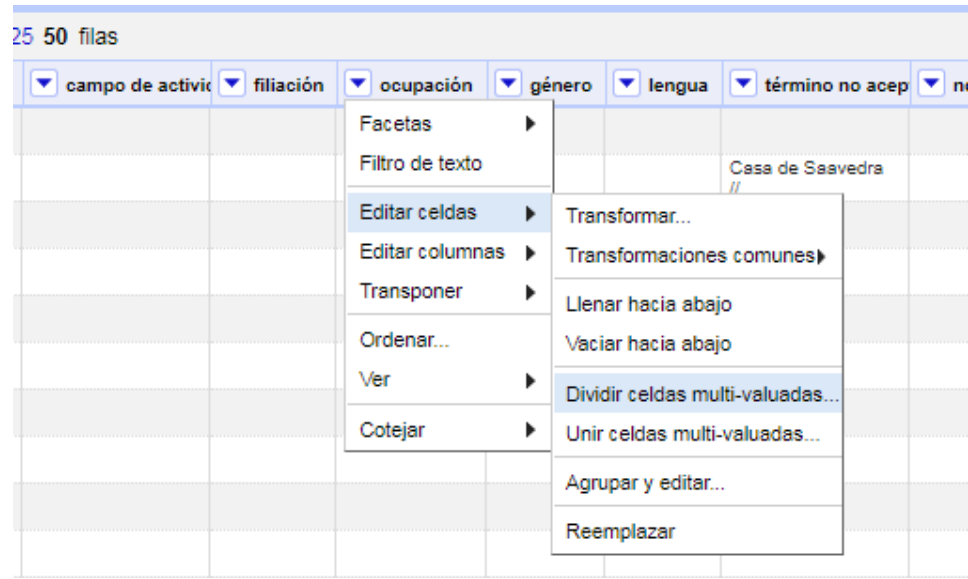

El resultado serían 1.306 opciones:

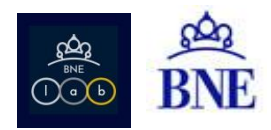

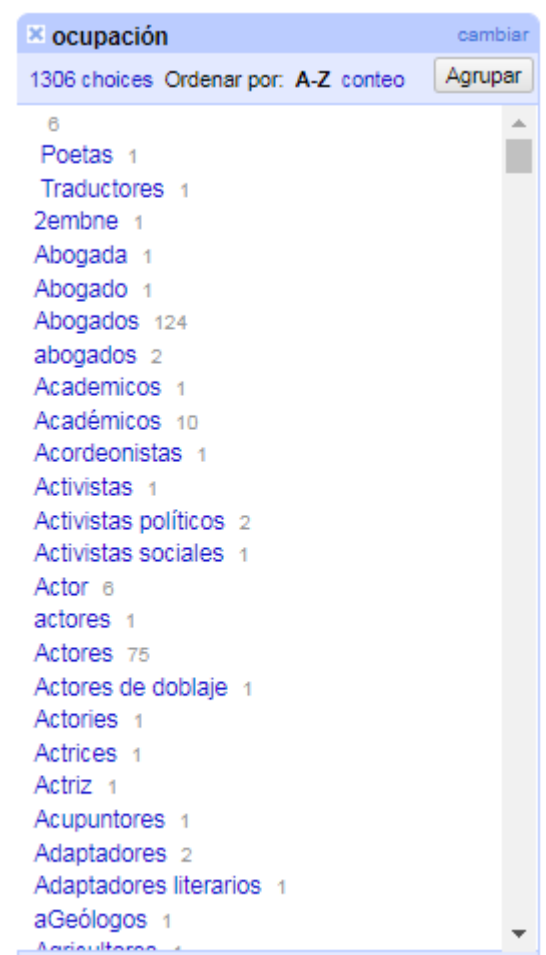

En este caso, al haber muchas opciones, recomendamos empezar limpiando los espacios en blanco al principio y al final: Editar celdas/Transformaciones comunes/Quitar espacios al inicio y final.

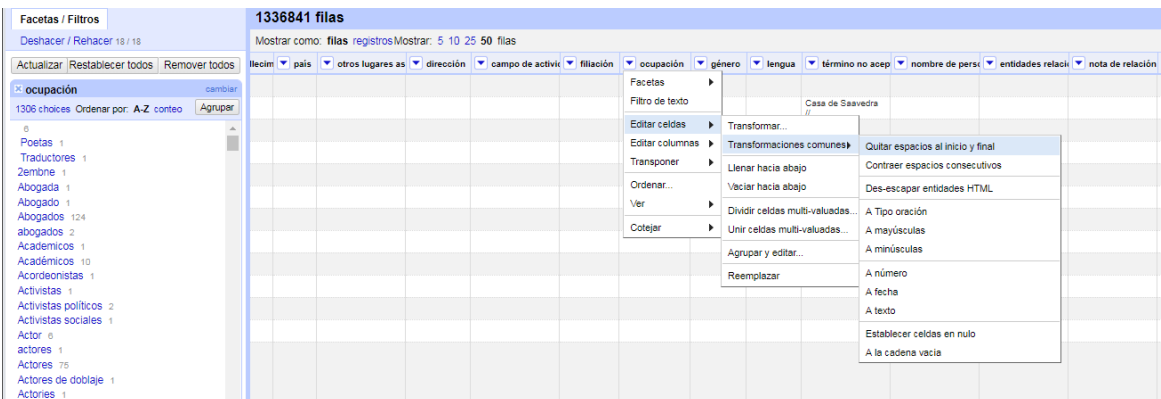

Solo con esta operación, hemos reducido el número de opciones a 987.

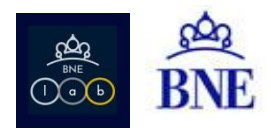

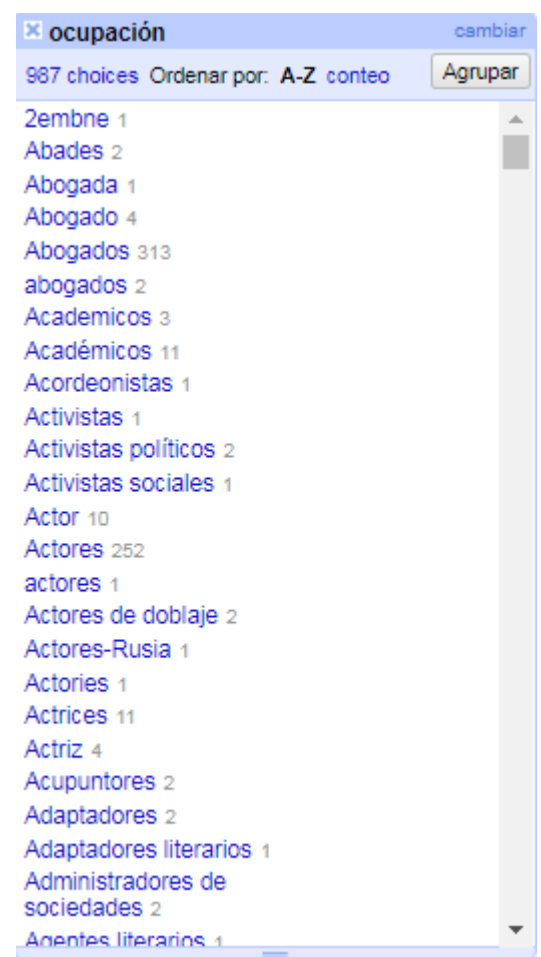

Ahora sería el momento de repetir los diferentes métodos de agrupamiento que hemos visto anteriormente.

Al terminar de limpiar, como en este caso había celdas multivalor, debemos recordar que estamos trabajando con filas y hay que reagruparlo a nivel de registro. Eso lo haríamos utilizando de nuevo la opción unir celdas multivalor.

### <span id="page-21-0"></span>**6. Enriquecimiento con fuentes externas**

Imaginemos que, una vez detectados y corregidos los errores del catálogo, nos interesa enriquecerlo, al introducir datos que ya existen en otros catálogos y bases de datos de prestigio. OpenRefine nos ayuda también con esta tarea, ya que ofrece un servicio de "reconciliación", que nos permite cotejar nuestros datos contra otras fuentes.

OpenRefine, por defecto, ofrece esta posibilidad contra una serie de servicios de reconciliación preestablecidos, disponibles en esta url:<http://refine.codefork.com/> . Los más importantes serían Wikidata, LC y VIAF (por países).

Los pasos a seguir serían:

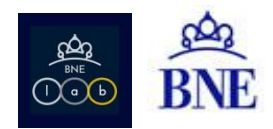

- Reconciliar los datos con un servicio preestablecido, o
- Reconciliar los datos con una fuente de datos propia
- Crear columnas basadas en datos vinculados

## <span id="page-22-1"></span><span id="page-22-0"></span>**6.1. Ejemplo 1: Autores en dominio público**

### **6.1.1. Reconciliar datos con Wikidata**

Utilizamos para el ejemplo el conjunto de autores que entraron en dominio público en 2019, fallecidos en 1938 [\(https://bnelab.bne.es/dato/autores-espanoles-en-dominio-publico/\)](https://bnelab.bne.es/dato/autores-espanoles-en-dominio-publico/).

En OpenRefine, llamamos "reconciliar" o "cotejar" a la tarea de buscar nuestros datos en una fuente externa. Debemos elegir qué campo queremos utilizar para ir contra Wikidata. En este caso, buscaremos por "Nombre de persona" (MARC: 100 \$a \$b \$c (\$d)(\$q)). En la columna correspondiente: Cotejar/Iniciar.

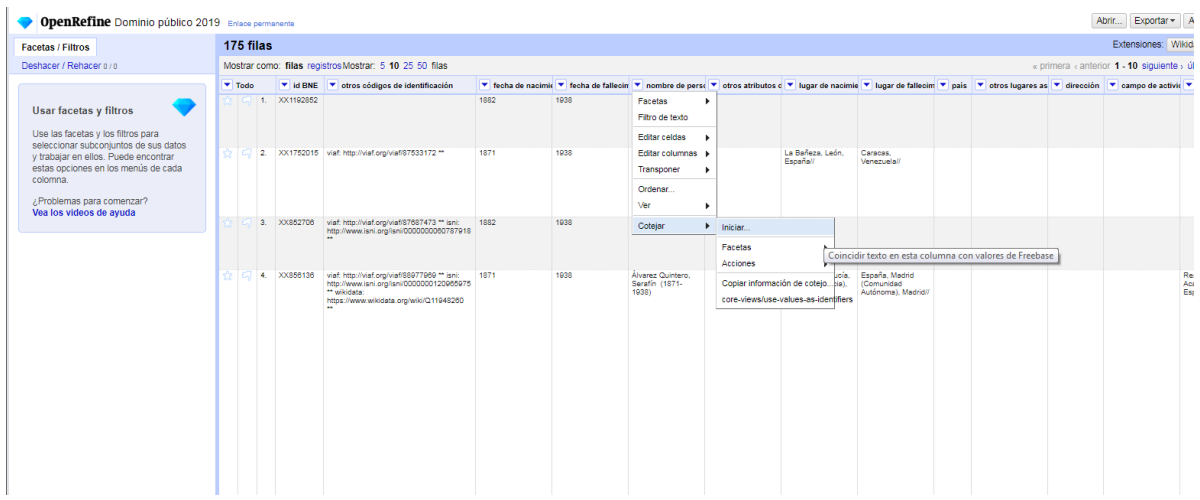

En el cuadro de diálogo, elegimos los parámetros. En este ejemplo vamos a lanzar la búsqueda sin establecer una clase determinada.

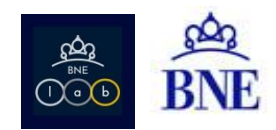

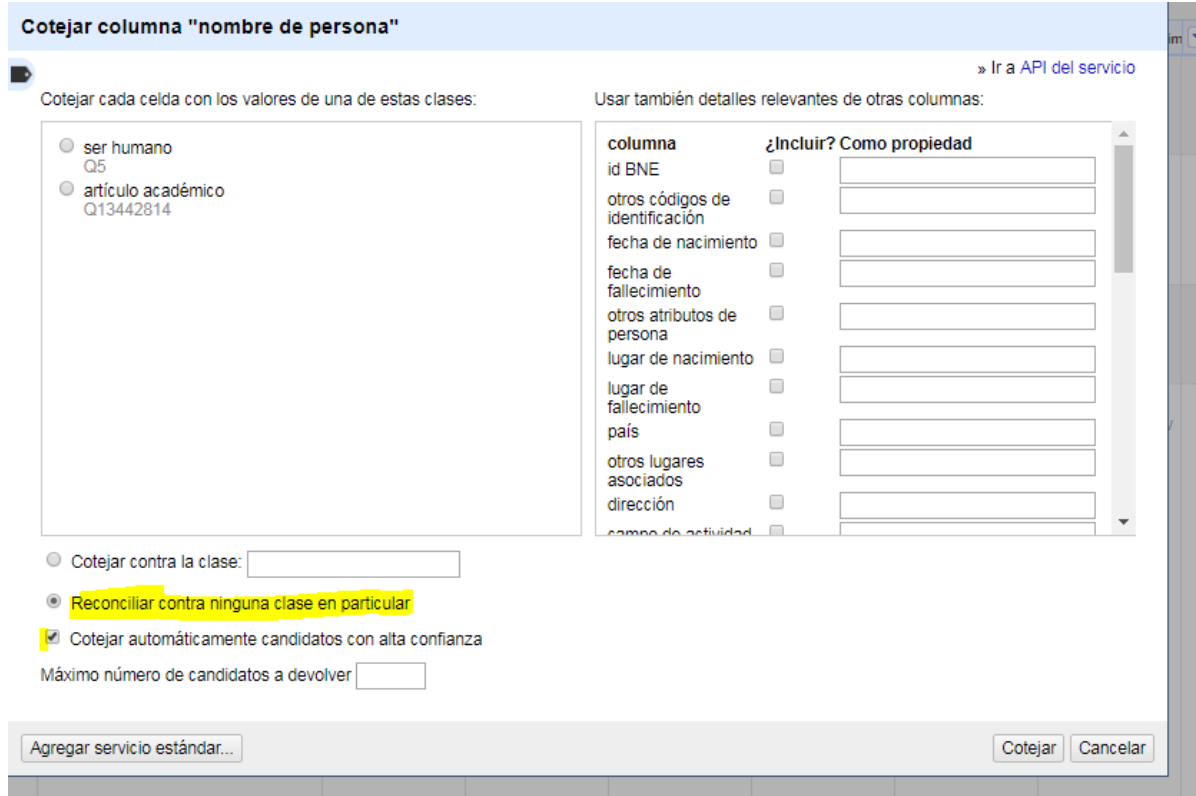

Hemos conseguido vincular 63 registros, de los 175 que teníamos en origen. De esos 63 autores podemos traer datos que existen en Wikidata para completar nuestro conjunto, y posteriormente descargarlo para enriquecer nuestro catálogo.

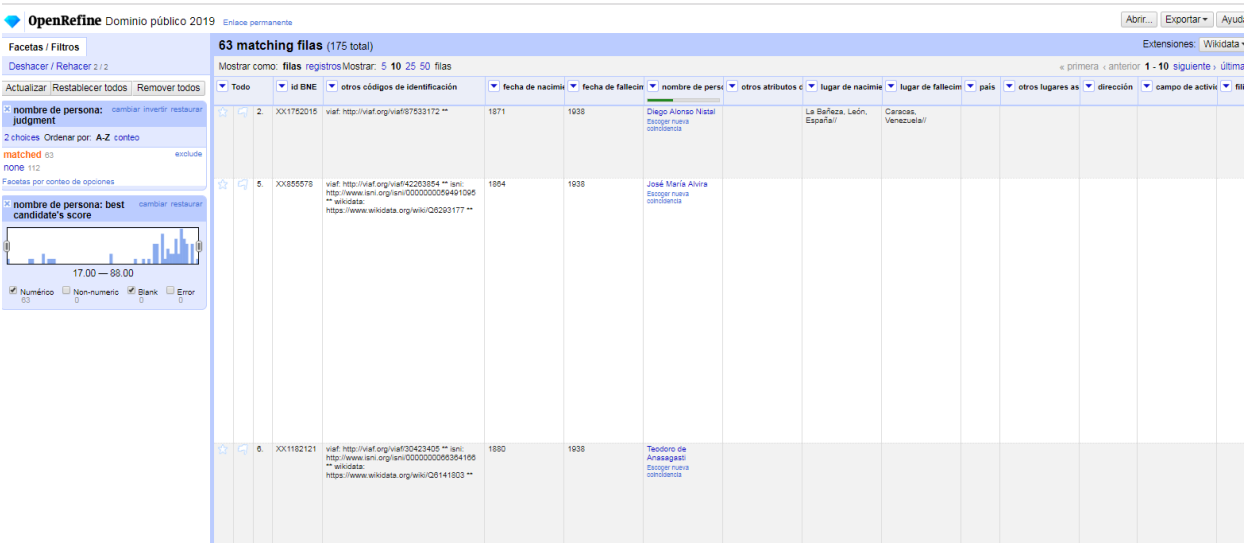

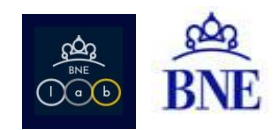

## <span id="page-24-0"></span>**6.1.2. Reconciliar datos con fuentes propias: reconciliar con un subconjunto de Wikidata obtenido mediante consulta SPARQL**

Además de reconciliar tus datos con las fuentes explicadas anteriormente, existe la posibilidad de crear tus propias fuentes.

Estas fuentes deben ser ficheros en formato CSV. Vamos a utilizar una herramienta libre que se llama [Reconcile-CSV,](http://okfnlabs.org/reconcile-csv/) que nos permite convertir nuestro CSV en una fuente de reconciliación:

Por ejemplo, para el conjunto de autores españoles fallecidos en el 1938, en lugar de buscar en todo wikidata, podríamos buscar únicamente en el subconjunto de personas españolas fallecidas en el año 1938.

Hemos realizado esta consulta con SPARQL

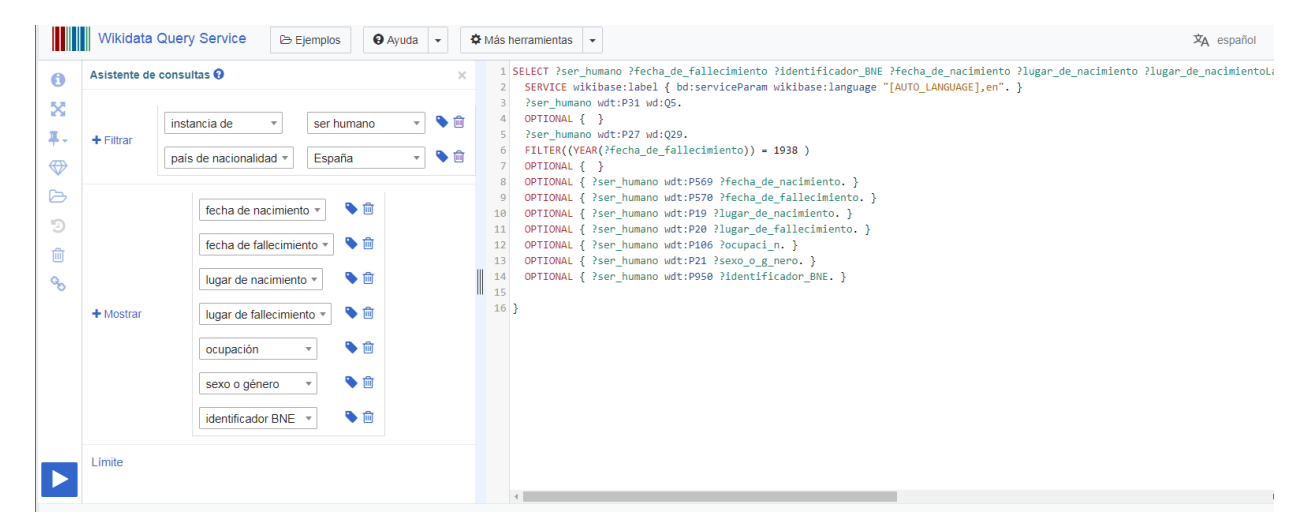

SELECT ?ser\_humano ?fecha\_de\_fallecimiento ?identificador\_BNE ?fecha\_de\_nacimiento ?lugar\_de\_nacimiento ?lugar\_de\_nacimientoLabel ?ocupaci\_n ?ocupaci\_nLabel ?sexo\_o\_g\_nero ?sexo\_o\_g\_neroLabel Plugar\_de\_fallecimiento Plugar\_de\_fallecimientoLabel WHERE { SERVICE wikibase:label { bd:serviceParam wikibase:language "[AUTO\_LANGUAGE], en". } ?ser humano wdt:P31 wd:Q5. OPTIONAL { } ?ser\_humano wdt:P27 wd:Q29. FILTER((YEAR(?fecha\_de\_fallecimiento)) = 1938 ) OPTIONAL { } OPTIONAL { ?ser\_humano wdt:P569 ?fecha\_de\_nacimiento. } OPTIONAL { ?ser\_humano wdt:P570 ?fecha\_de\_fallecimiento. } OPTIONAL { ?ser\_humano wdt:P19 ?lugar\_de\_nacimiento. } OPTIONAL { ?ser\_humano wdt:P20 ?lugar\_de\_fallecimiento. } OPTIONAL { ?ser\_humano wdt:P106 ?ocupaci\_n. } OPTIONAL { ?ser\_humano wdt:P21 ?sexo\_o\_g\_nero. } OPTIONAL { ?ser\_humano wdt:P950 ?identificador\_BNE. } 3

Obtenemos un conjunto de 442 registros. Podemos descargarlo en CSV y trabajarlo como fuente externa para reconciliar desde OpenRefine con nuestro conjunto origen.

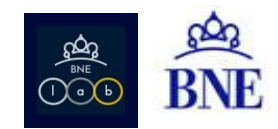

Ahora reconciliamos nuestro conjunto de 175 autores en dominio público con el conjunto de 442 de Wikidata.

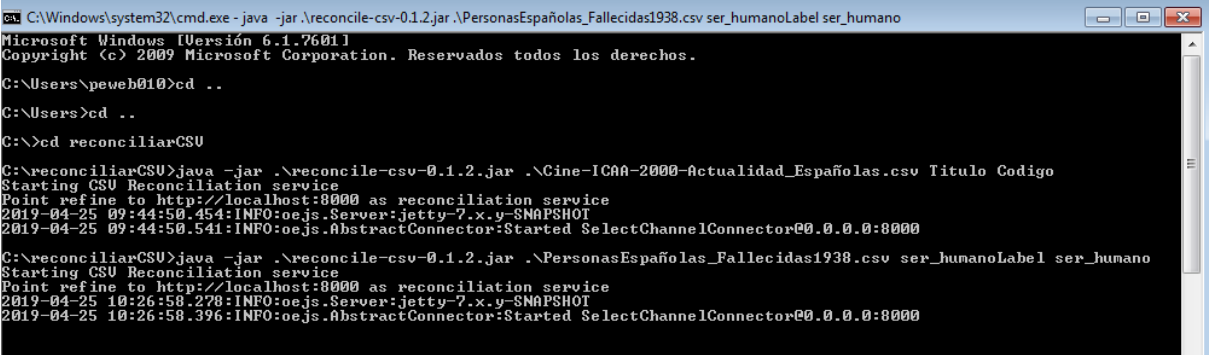

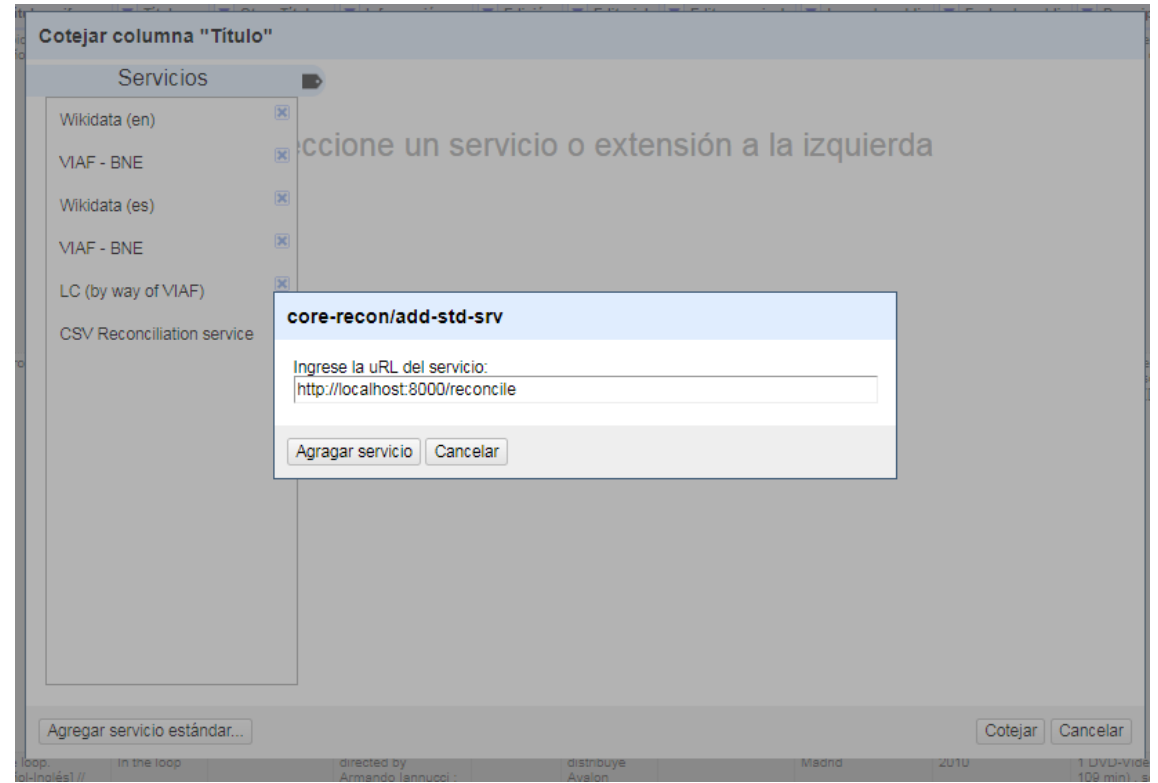

Resultado:

- Al intentar vincular por nombre de persona, al 100% no existe ninguna coincidencia, pero por encima del 50% obtenemos 142. Esto se debe a que nuestra forma de escribir el nombre, va en orden inverso y además incluye las fechas de nacimiento y muerte, por lo que es imposible la coincidencia total.
- Al intentar vincular por ID BNE, obtenemos 78 coincidencias al 100%. Esto puede deberse a que muchos autores de Wikidata no tienen el metadato ID BNE completo.

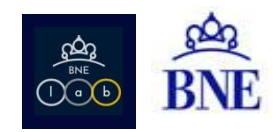

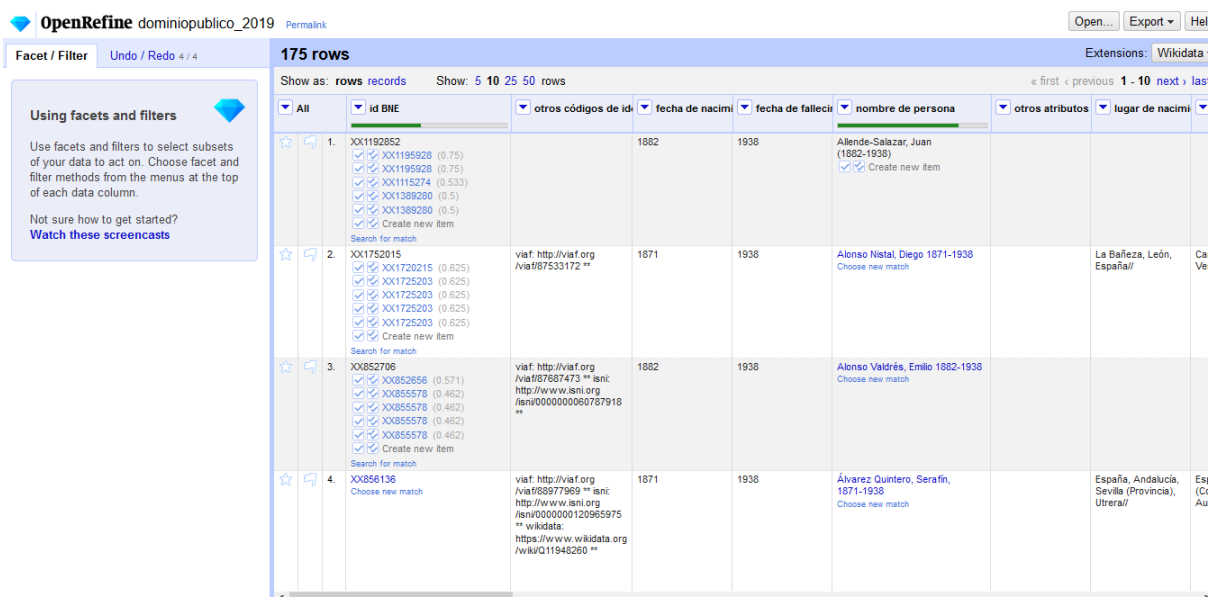

Vistos estos ejemplos, podemos decir, que si se realiza una limpieza previa de la fuente que queremos usar como repositorio de reconciliación, podemos mejorar el porcentaje de coincidencias automáticas.

## <span id="page-26-0"></span>**6.1.3. Crear columnas basadas en datos vinculados**

Una vez que hemos logrado "casar" nuestros datos con otras fuentes, podremos ahora importar los campos que nos interese incorporar a nuestro catálogo.

Del conjunto de registros, pensamos que hay una serie de datos de interés para enriquecer las autoridades:

- Fecha de nacimiento
- Fecha de fallecimiento
- Lugar de nacimiento
- Lugar de muerte
- Ocupación
- Género
- ID BNE

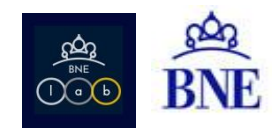

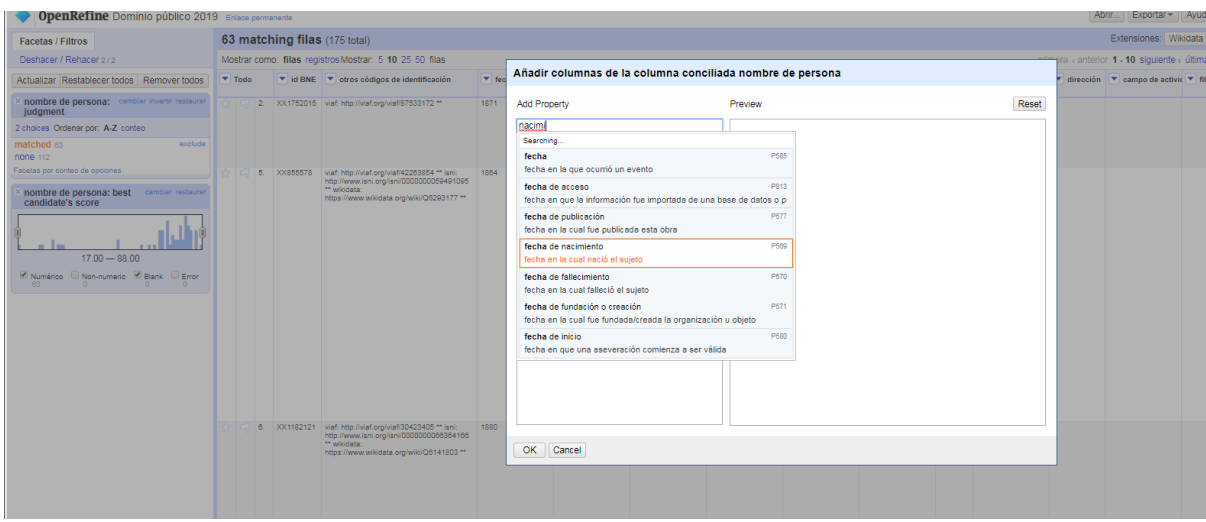

Ejemplo de un autor concreto del que hemos recuperado información de Wikidata:

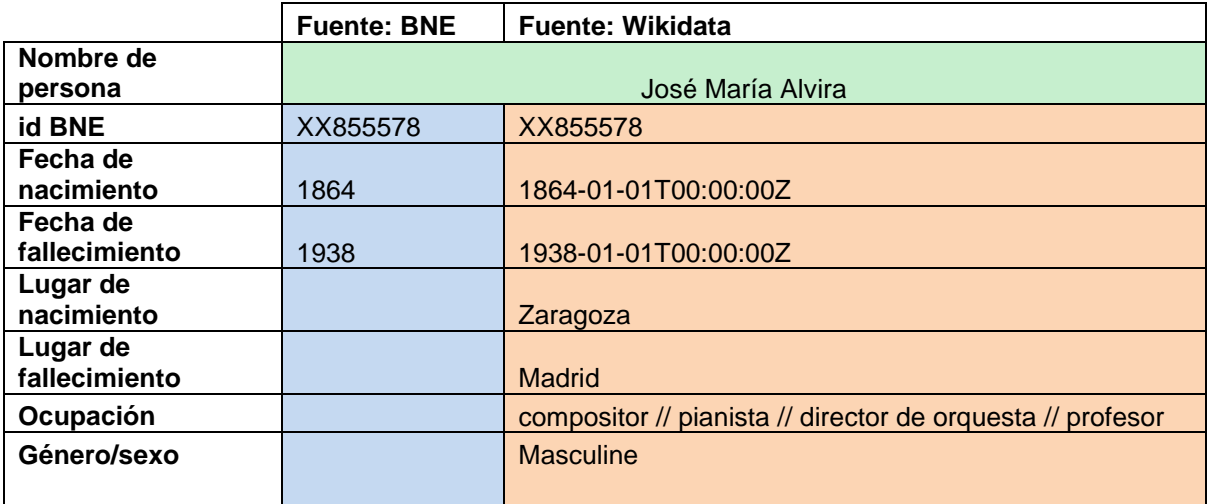

# <span id="page-27-1"></span><span id="page-27-0"></span>**6.2. Ejemplo 2: Videograbaciones publicadas en 2010**

## **6.2.1. Reconciliar datos con Wikidata**

Otro ejemplo podría ser reconciliar [registros bibliográficos de videograbaciones,](https://datos.gob.es/es/catalogo/e00123904-registros-bibliograficos-de-videograbaciones-de-la-biblioteca-nacional-de-espana) a través del campo "Título" (MARC: 245 \$a, \$b, \$n, \$p). Para tener un conjunto manejable, hemos filtrado videograbaciones con fecha de publicación 2010 y que tengan algún intérprete (MARC: 511 \$a). Este conjunto queda reducido a 3.808 registros.

Después hemos llamado a Wikidata. En este caso, en lugar de buscar contra todo Wikidata, hemos preferido elegir directamente la clase Película (Q11424). Tras el proceso, se han vinculado 1.674 películas, de las que podemos traer datos de interés para el registro.

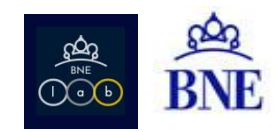

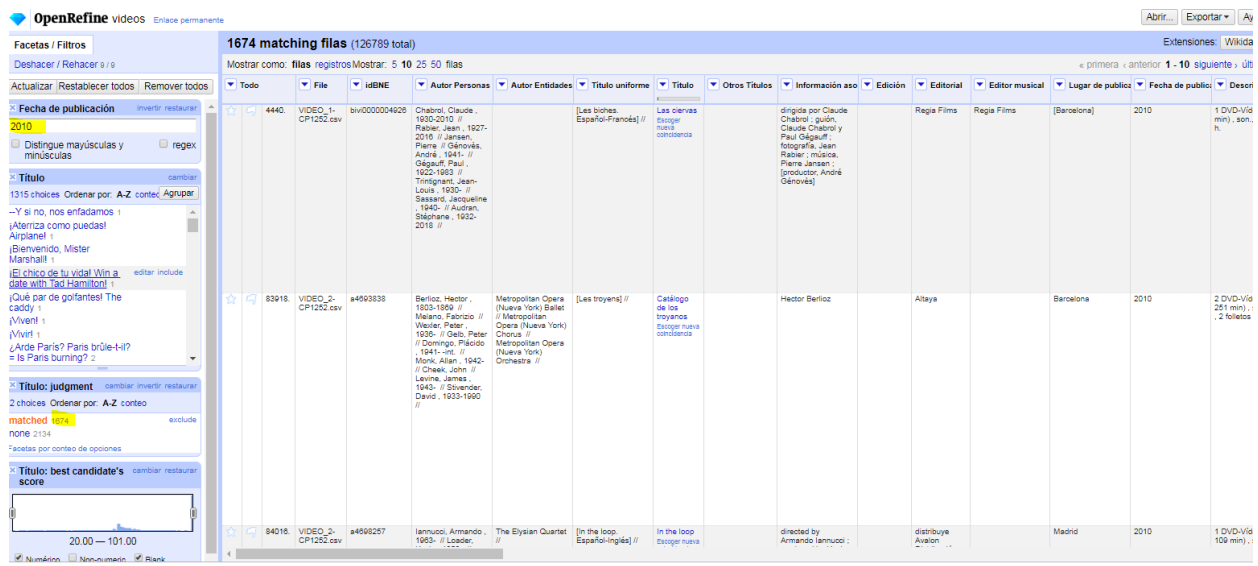

# <span id="page-28-0"></span>**6.2.2. Reconciliar datos con fuentes propias: Reconciliar con catálogo de películas calificadas del ICAA**

El ICAA dispone de una [base de datos](http://infoicaa.mecd.es/CatalogoICAA/Buscador/BuscadorPeliculas) de películas calificadas desde los años 40 a la actualidad. Este repositorio está muy completo con información muy detallada en campos que nosotros no tenemos, por ejemplo: nacionalidad o año de producción.

Hemos podido acceder a un [servicio web,](http://infoicaa.mecd.es/WaPeliculas/api/info/getfilmsbyyear/) que nos ofrece la posibilidad de descargar algunos de esos datos de las películas calificadas en un año concreto. Con esto podemos generar un CSV que utilizaremos como repositorio de reconciliación.

Nuestro conjunto origen son registros bibliográficos de videograbaciones (BNE) con fecha de publicación 2010 e intérpretes no nulos (3.308 registros)

Como repositorio de reconciliación vamos a tomar el fichero csv de películas del ICAA desde el año 2000 a la actualidad (7.790 películas).

Ejecutamos el reconcile-csv para nuestro fichero fuente, con las películas del ICAA.

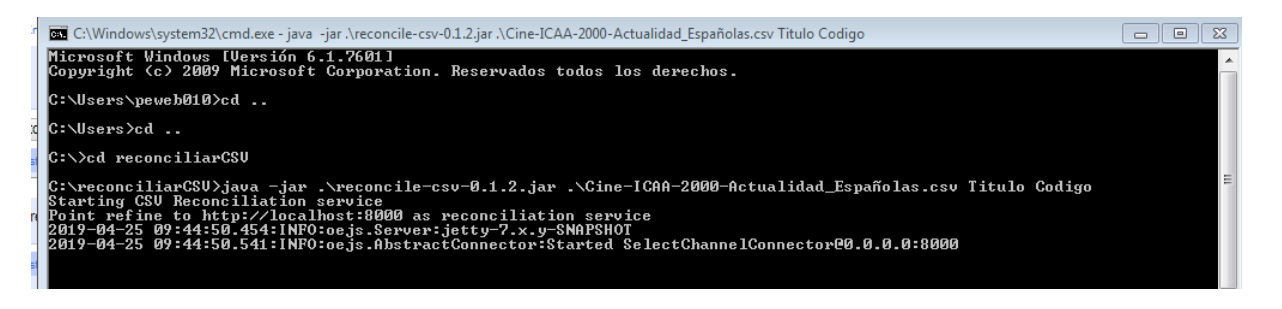

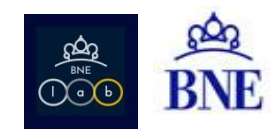

Intentamos reconciliar desde OpenRefine y como resultado de intentar vincular por título, obtenemos 70 coincidencias al 70%. Esto significa que son 70 ediciones de película que podemos confirmar que son de nacionalidad Española.

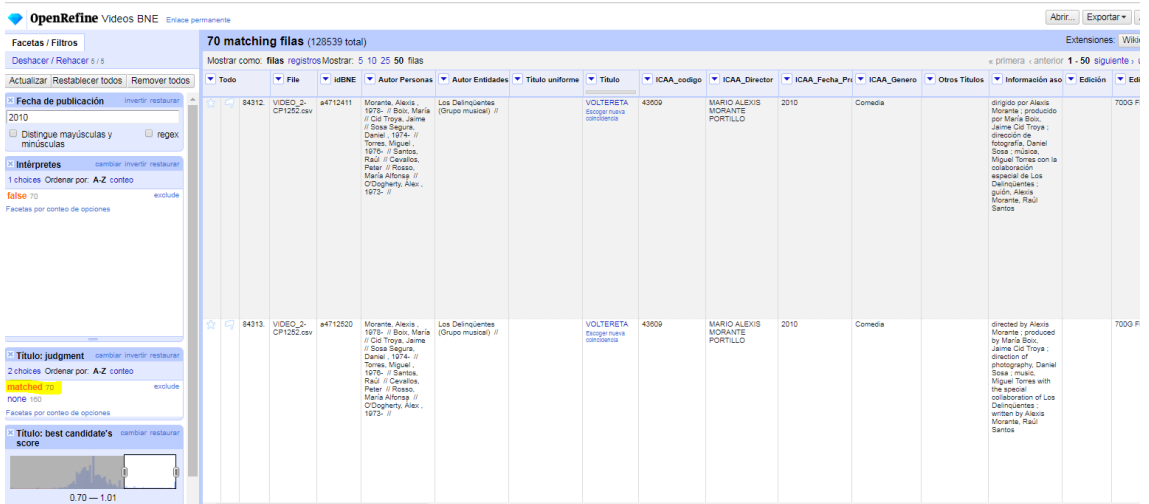

<span id="page-29-0"></span>Sobre estas películas coincidentes, podemos traer sus datos asociados para completar nuestro catálogo.

## **6.2.3. Crear columnas basadas en datos vinculados**

Si por ejemplo, quisiéramos enriquecer nuestro catálogo con los campos año de producción, género y director del fichero de datos del ICAA, necesitaríamos tener un campo en común, que debe ser el identificador único del ICAA, para así posteriormente, poder recuperar su información asociada.

Desde OpenRefine, esto se haría trabajando con 2 proyectos simultáneamente (proyecto A: datos originales y proyecto B: el archivo usado como repositorio de reconciliación)

Para hacer esto recuperamos en el proyecto A el ID único del fichero CSV que utilizamos como fuente de reconciliación (en este caso, el código ICAA).

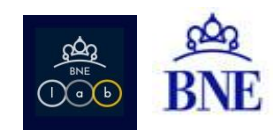

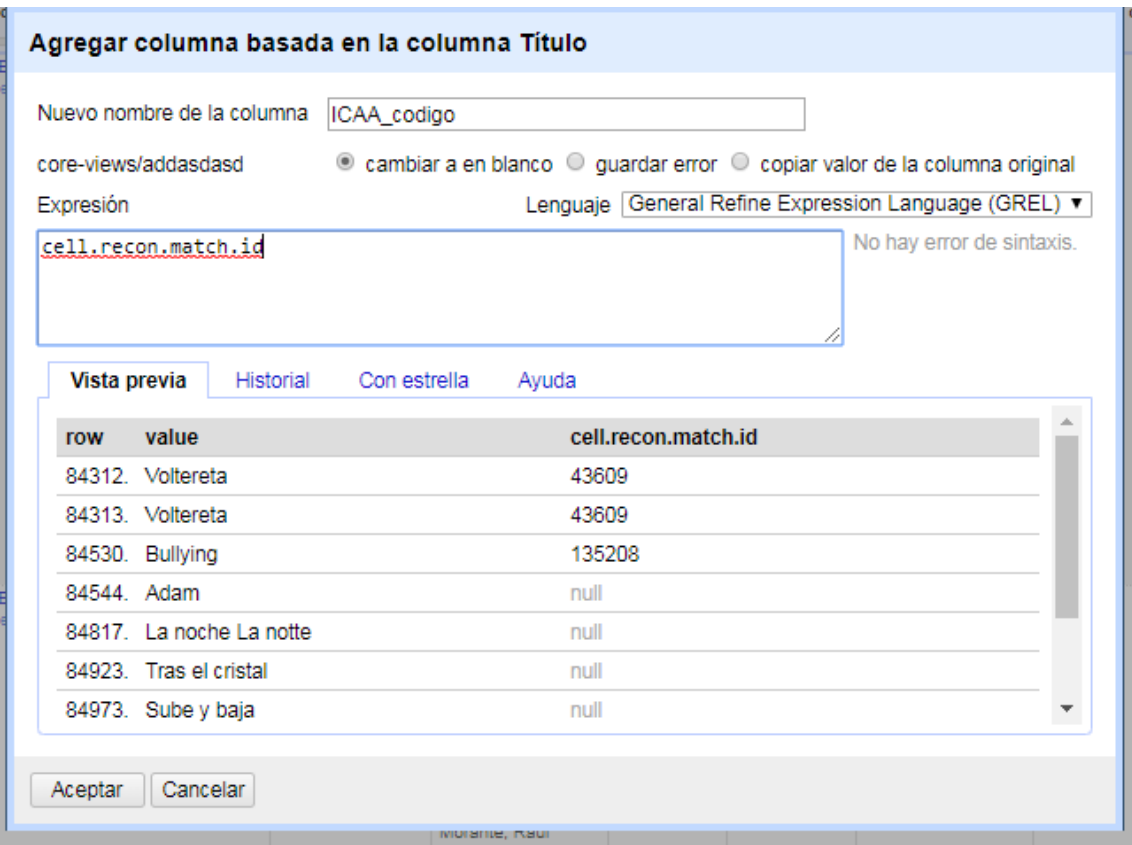

Gracias a este código relacionamos los 2 proyectos y podemos ir trayendo columnas seleccionadas del proyecto B al proyecto A, que es el que queremos enriquecer.

Ejemplo: cell.cross("ICAA\_SPAIN","Codigo").cells["Genero"].value[0]

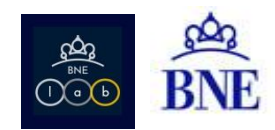

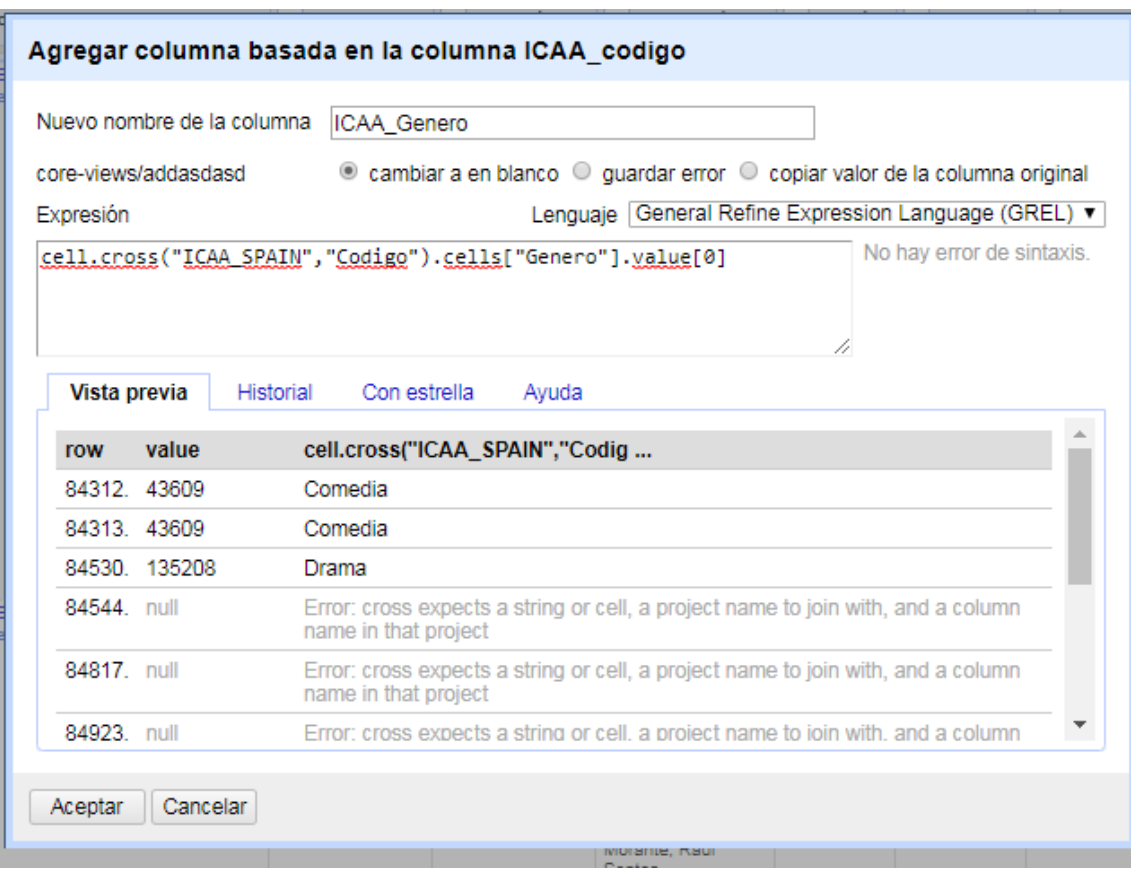

#### El resultado lo podemos ver en OpenRefine:

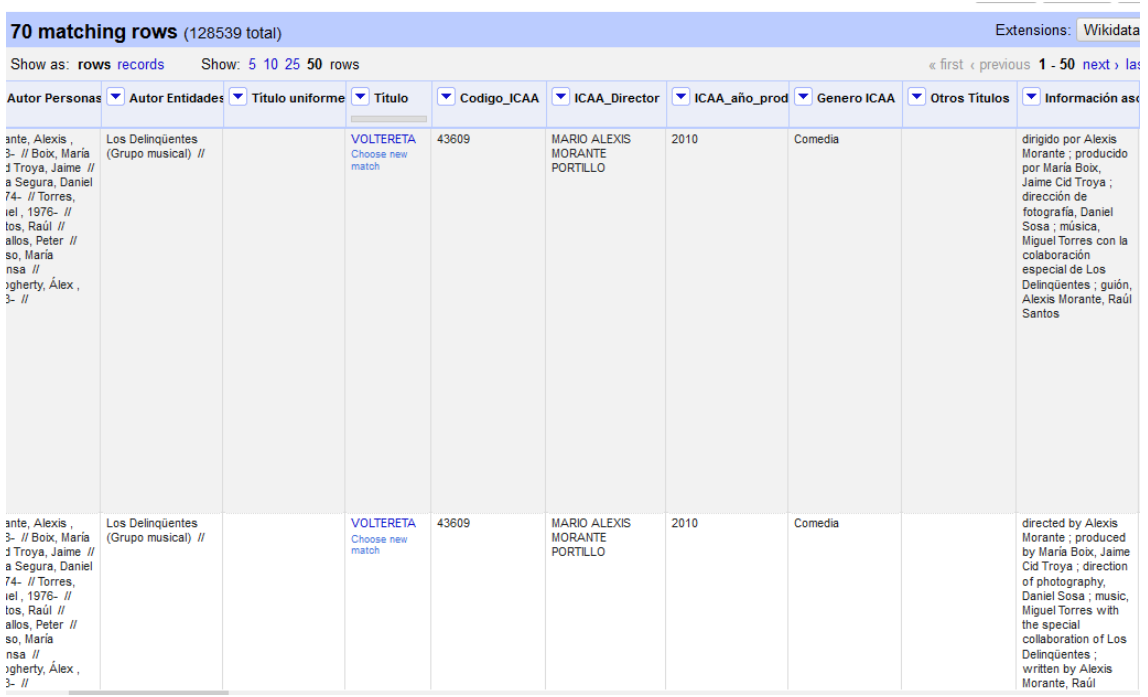

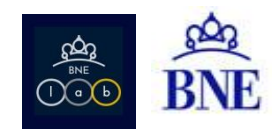

#### También podemos exportarlo en diferentes formatos como por ejemplo CSV. Aquí veríamos un ejemplo de campos enriquecidos: Directo, año de producción o género.

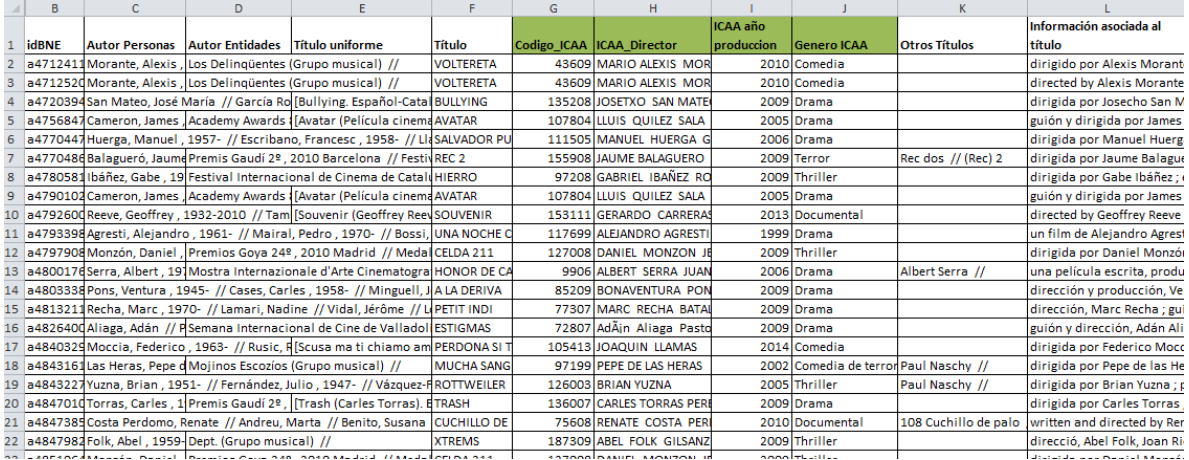

Como hemos podido ver, la herramienta es muy útil para mantener limpios los catálogos así como para enriquecerlos con datos de otras fuentes externas.